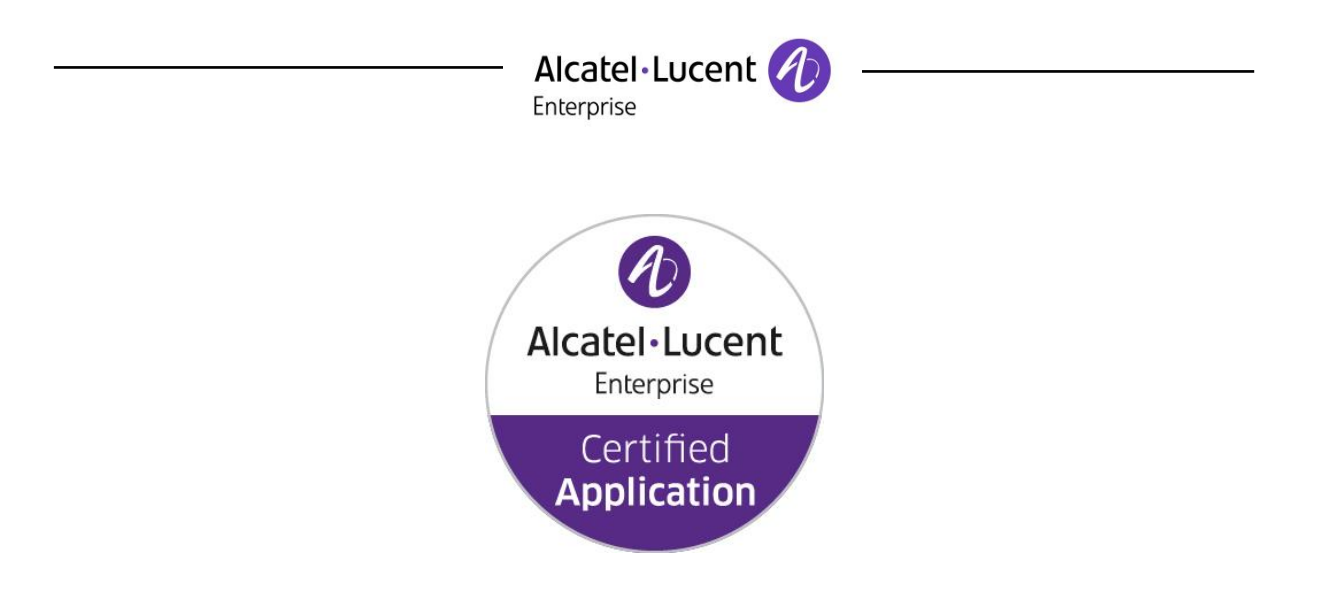

## **Alcatel-Lucent Application Partner Program Inter-Working Report**

**Partner: Duvoice Application type: Hospitality Application name: PMS/ External Voicemail Alcatel-Lucent Enterprise Platform: OmniPCX Enterprise**

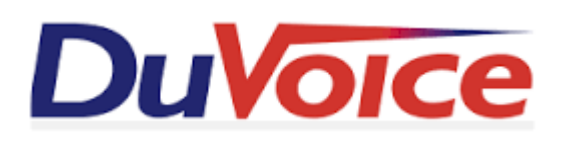

The product and release listed have been tested with the Alcatel-Lucent Enterprise Communication Platform and the release specified hereinafter. The tests concern only the inter-working between the AAPP member's product and the Alcatel-Lucent Enterprise Communication Platform. The inter-working report is valid until the AAPP member's product issues a new major release of such product (incorporating new features or functionality), or until ALE International issues a new major release of such Alcatel-Lucent Enterprise product (incorporating new features or functionalities), whichever first occurs.

ALE INTERNATIONAL MAKES NO REPRESENTATIONS, WARRANTIES OR CONDITIONS WITH RESPECT TO THE APPLICATION PARTNER PRODUCT. WITHOUT LIMITING THE GENERALITY OF THE FOREGOING, ALE INTERNATIONAL HEREBY EXPRESSLY DISCLAIMS ANY AND ALL REPRESENTATIONS, WARRANTIES OR CONDITIONS OF ANY NATURE WHATSOEVER AS TO THE AAPP MEMBER'S PRODUCT INCLUDING WITHOUT LIMITATION THE IMPLIED WARRANTIES OF MERCHANTABILITY, NON INFRINGEMENT OR FITNESS FOR A PARTICULAR PURPOSE AND ALE INTERNATIONAL FURTHER SHALL HAVE NO LIABILITY TO AAPP MEMBER OR ANY OTHER PARTY ARISING FROM OR RELATED IN ANY MANNER TO THIS CERTIFICATE.

## **Certification overview**

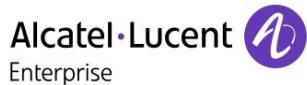

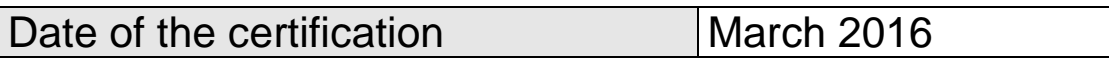

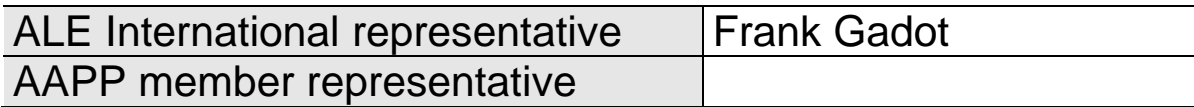

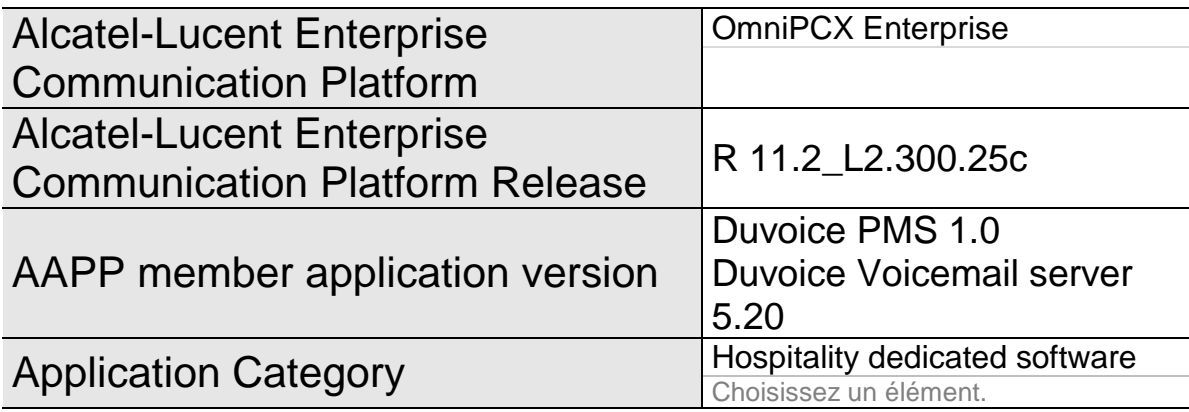

Author(s): Karthik Padmarajan

Reviewer(s): Rachid Himmi, Krassimira Atanassov, Frank Gadot

### **Revision History**

Edition 1: creation of the document – January 2016

### **Test results**

□ Passed

 $\Box$  Refused  $\Box$  Postponed

**☑** Passed with restrictions

Refer to the section [6](#page-12-0) for a summary of the test results.

### **IWR validity extension**

None

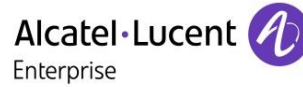

## **AAPP Member Contact Information**

**Contact name**: Jon Dulude

**Title: CEO** 

**Address**: 608 State St S #100

**Zip Code : 98033 City Kirkland, WA**

**Country**: USA

**Phone**: 425-889-9790 **Fax**: 425-889-8799 **Mobile Phone:** 425-284-4420

**Web site**: www.duvoice.com

**Email address**: sales@duvoice.com

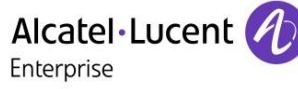

## TABLE OF CONTENTS

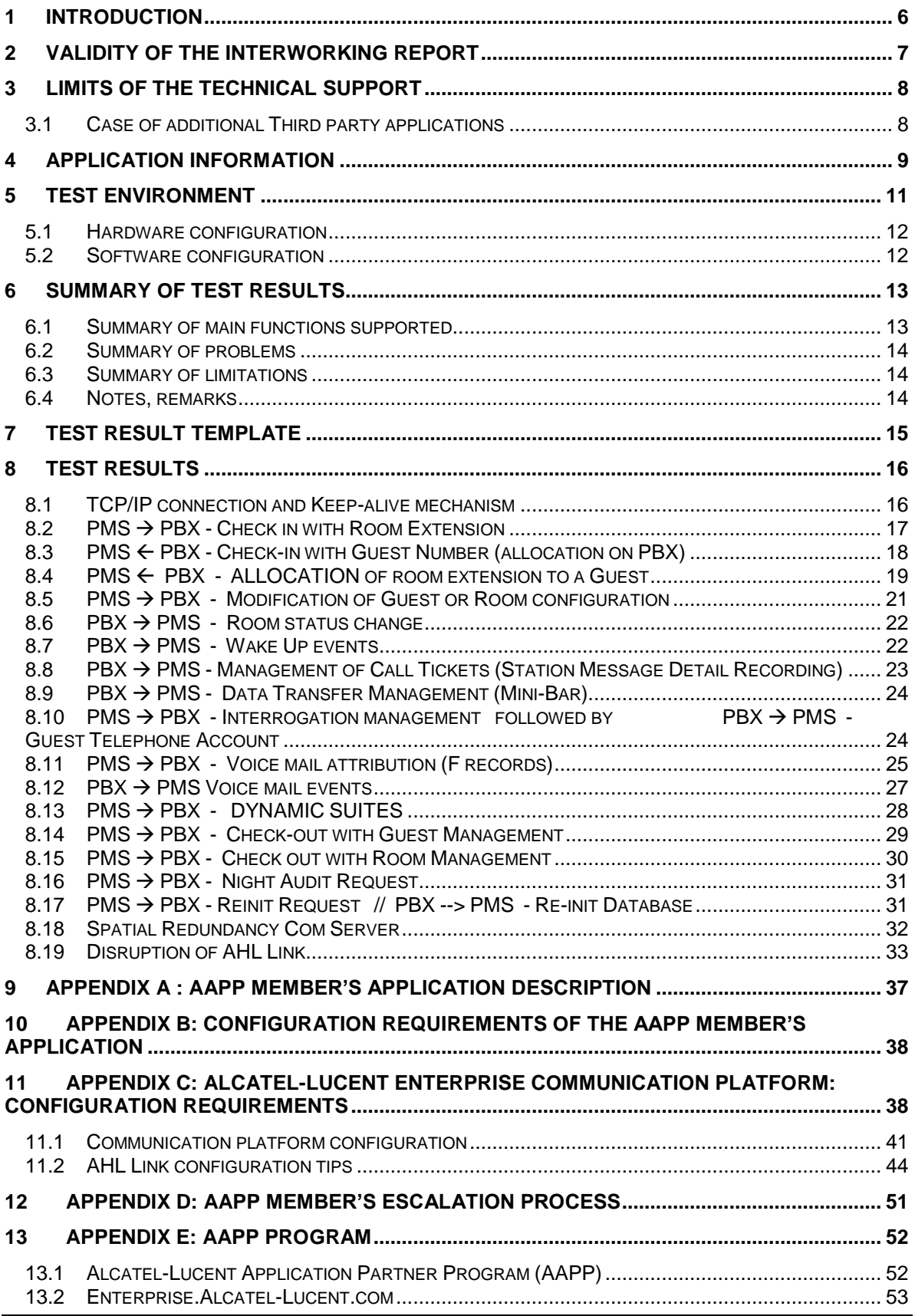

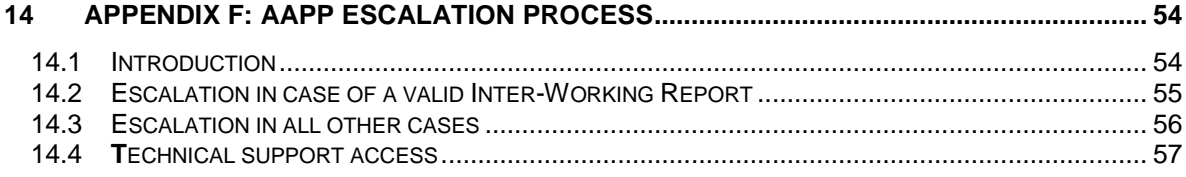

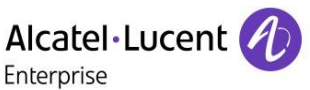

## <span id="page-5-0"></span>1 Introduction

This document is the result of the certification tests performed between the AAPP member's application and Alcatel-Lucent Enterprise's platform.

It certifies proper inter-working with the AAPP member's application.

Information contained in this document is believed to be accurate and reliable at the time of printing. However, due to ongoing product improvements and revisions, ALE International cannot guarantee accuracy of printed material after the date of certification nor can it accept responsibility for errors or omissions. Updates to this document can be viewed on:

- the Technical Support page of the Enterprise Business Portal [\(https://businessportal.alcatel-lucent.com\)](https://businessportal.alcatel-lucent.com/) in the Application Partner Interworking Reports corner (restricted to Business Partners)
- the Application Partner portal [\(https://applicationpartner.alcatel-lucent.com\)](https://applicationpartner.alcatel-lucent.com/) with free access.

### <span id="page-6-0"></span>Alcatel·Lucent Enterprise 2 Validity of the InterWorking Report

This InterWorking report specifies the products and releases which have been certified.

This inter-working report is valid unless specified until the AAPP member issues a new major release of such product (incorporating new features or functionalities), or until ALE International issues a new major release of such Alcatel-Lucent Enterprise product (incorporating new features or functionalities), whichever first occurs.

A new release is identified as following:

- a "Major Release" is any x. enumerated release. Example Product 1.0 is a major product release.
- a "Minor Release" is any x.y enumerated release. Example Product 1.1 is a minor product release

The validity of the InterWorking report can be extended to upper major releases, if for example the interface didn't evolve, or to other products of the same family range. Please refer to the "IWR validity extension" chapter at the beginning of the report.

*Note: The InterWorking report becomes automatically obsolete when the mentioned product releases are end of life.*

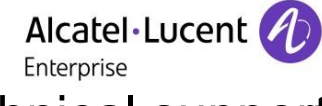

## <span id="page-7-0"></span>3 Limits of the Technical support

For certified AAPP applications, Technical support will be provided within the scope of the features which have been certified in the InterWorking report. The scope is defined by the InterWorking report via the tests cases which have been performed, the conditions and the perimeter of the testing and identified limitations. All those details are documented in the IWR. The Business Partner must verify an InterWorking Report (see above "Validity of the InterWorking Report) is valid and that the deployment follows all recommendations and prerequisites described in the InterWorking Report.

The certification does not verify the functional achievement of the AAPP member's application as well as it does not cover load capacity checks, race conditions and generally speaking any real customer's site conditions.

Any possible issue will require first to be addressed and analyzed by the AAPP member before being escalated to ALE International. Access to technical support by the Business Partner requires a valid ALE maintenance contract

For details on all cases (3rd party application certified or not, request outside the scope of this IWR, etc.), please refer to Appendix F "AAPP Escalation Process".

### <span id="page-7-1"></span>3.1 Case of additional Third party applications

In case at a customer site an additional third party application NOT provided by ALE International is included in the solution between the certified Alcatel-Lucent Enterprise and AAPP member products such as a Session Border Controller or a firewall for example, ALE International will consider that situation as to that where no IWR exists. ALE International will handle this situation accordingly (for more details, please refer to Appendix F "AAPP Escalation Process").

Alcatel·Lucent Enterprise

## <span id="page-8-0"></span>4 Application information

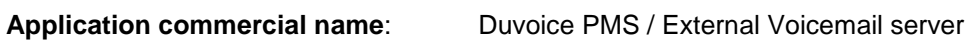

**Application version**: 1.0 / 5.20

**Interface version (if relevant)**:

### **Interface type:** AHL (Alcatel Hotel Link) or TCP/IP / SIP for voicemail

Alcatel Hotel Link (AHL) is a proprietary protocol on V24 or TCP/IP and designed to interface hospitality applications (hotels, hospitals, cruise ships ...).

### **Brief application description**:

This application is defined as a "Front Office Computer" also called PMS (Property Management System)

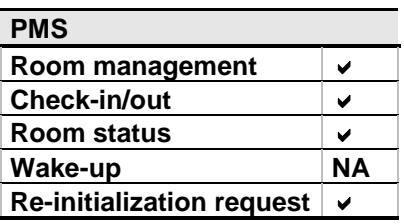

### **Features for hotel and hospitality applications**

5 Digit extension is a requirement from partner application. They support only 5 digit extension.

OXE can be setup in ROOM MANAGEMENT and guest management mode with room & guest manual mapping in OXE.

Check in (only from PMS) + Voicemail box opening. Check out (only from PMS) + Voicemail box closing Room modification (only from PMS)

- Name (only from PMS)
- Language (only from PMS)

Room status (only from PABX)

### **Interacting with OmniPCX Enterprise :**

The application interacts with the OmniPCX Enterprise via TCP/IP AHL interfaces to manage hotel guest phone, real time billing of guest telephone call charges, wake up to the hotel Front Office System.

## Alcatel·Lucent

### **External Voicemail**

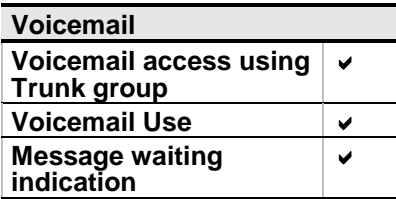

Alcatel·Lucent Enterprise

## <span id="page-10-0"></span>5 Test environment

### Figure 1 **Test environment**

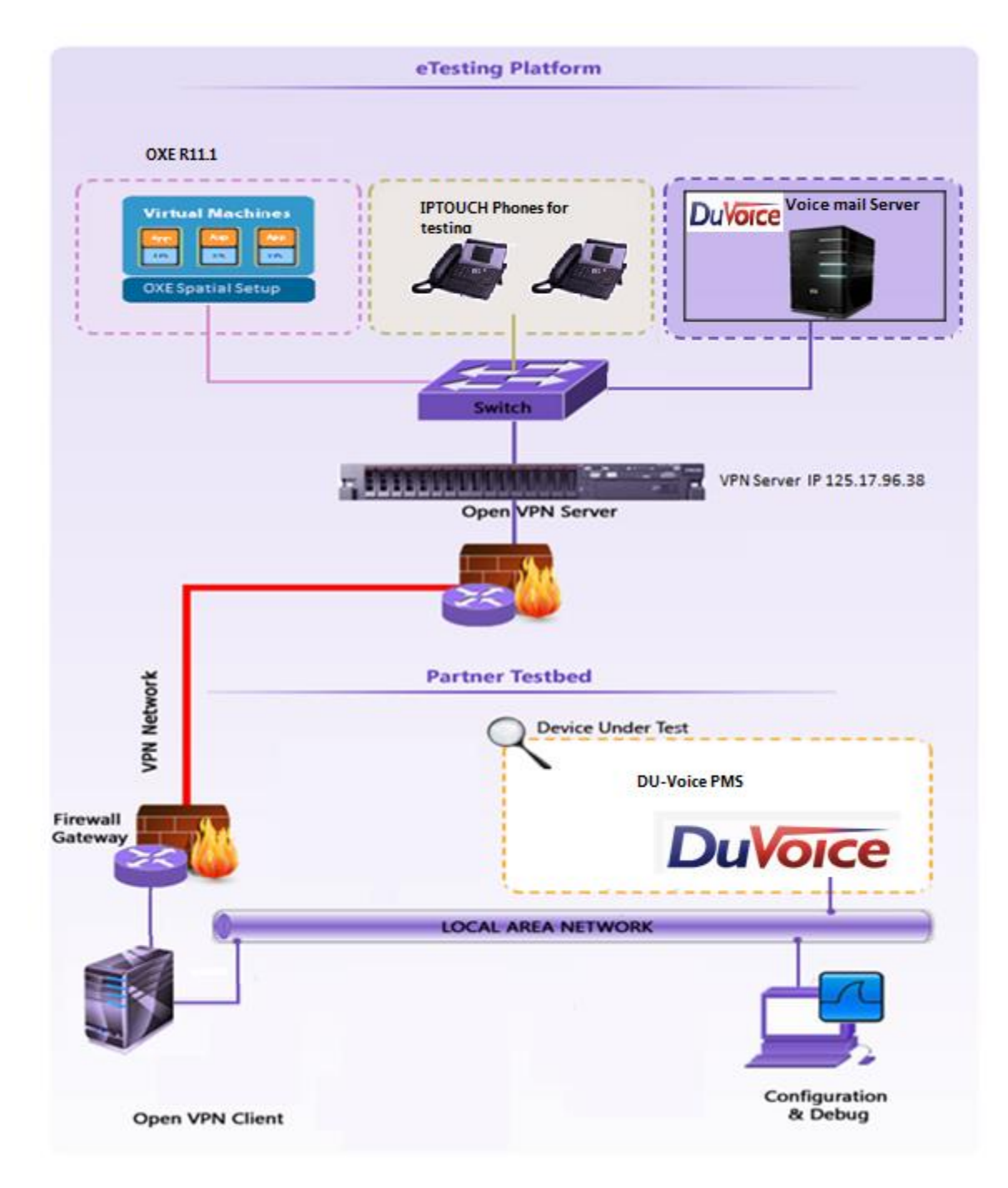

Alcatel·Lucent Enterprise

### <span id="page-11-0"></span>5.1 Hardware configuration

One server for PMS application One pc for Interface connection

- **OmniPCX Entreprise**:
	- o CS (Call Server Processing Unit)
	- o GD (Gateway driver processing Unit
	- o PRA T2 (ISDN Access)
	- o MIX 2/4/4 (ISDN T0, digital & analog interfaces)
	- o UA digital and analog sets

### **AHL interface**:

- o TCP/IP
- **Voicemail interface** 
	- o SIP

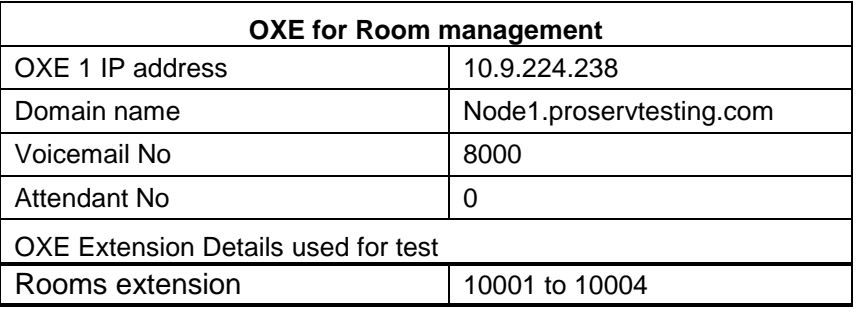

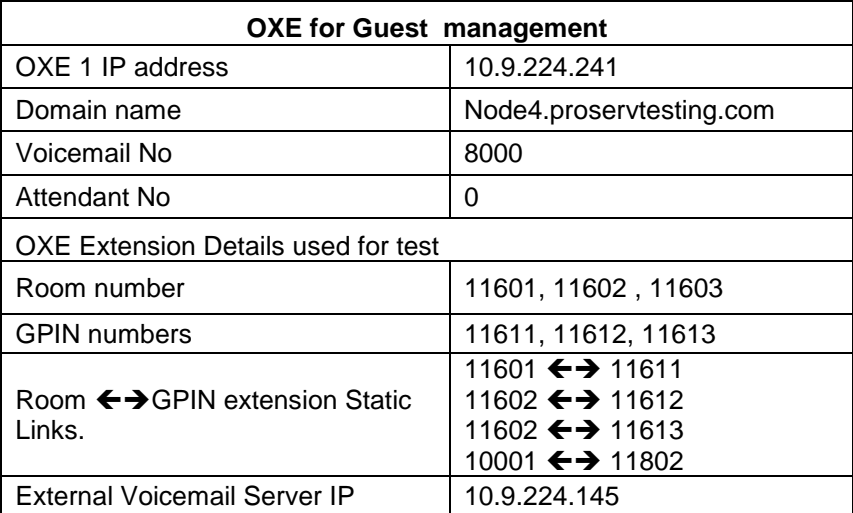

### <span id="page-11-1"></span>5.2 Software configuration

- **Alcatel-Lucent Enterprise Communication Platform**: OmniPCX Enterprise **R11.2(L2.300.25c )**
- **Partner Application** : **Duvoice PMS 1.0**

 **Duvoice Voicemail serve DV500 v5.2**

Alcatel·Lucent

## <span id="page-12-0"></span>6 Summary of test results

### <span id="page-12-1"></span>6.1 Summary of main functions supported

### **PMS**

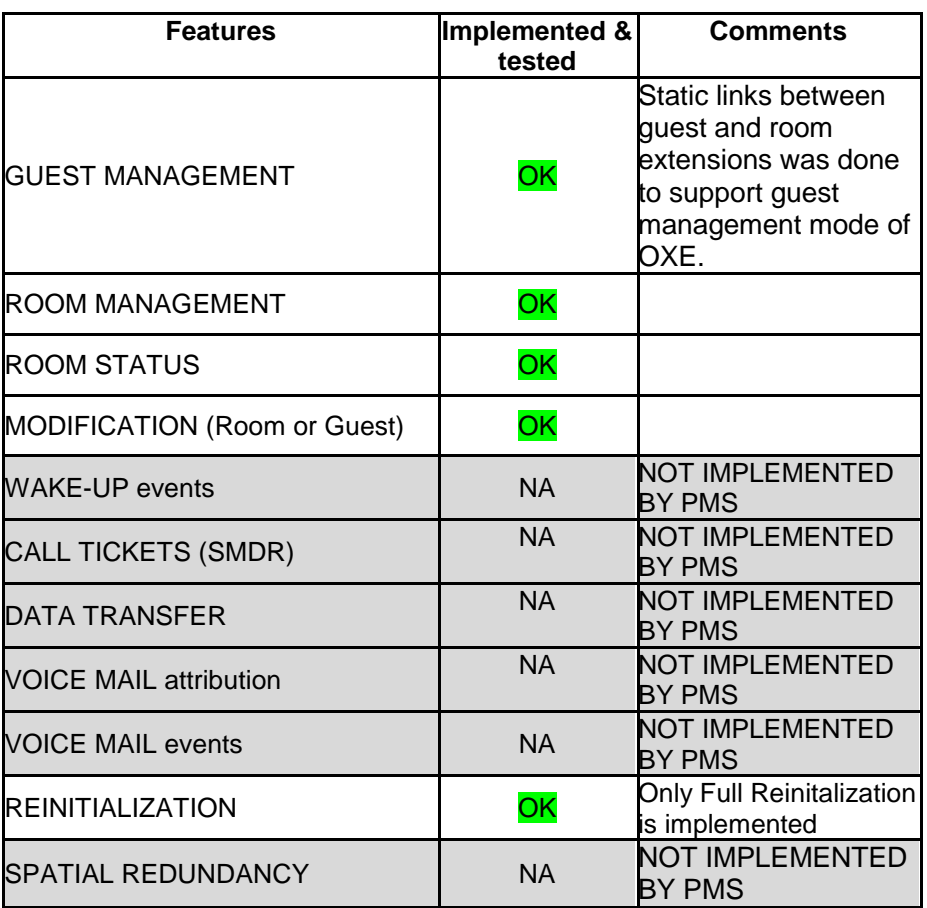

**Voicemail server**

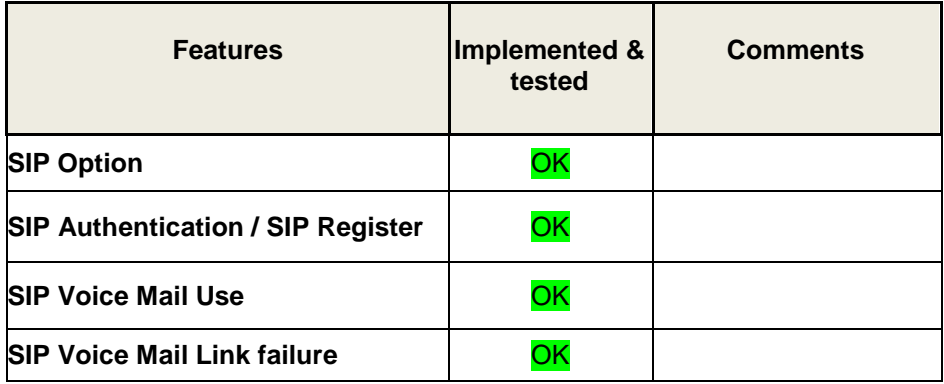

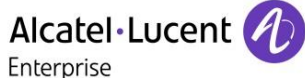

### <span id="page-13-0"></span>6.2 Summary of problems

 Voicemail is not cleared once the user is checked out from the room. This issue is because we tested both PMS and voicemail as separate entities. If both are combined entities this issue will not occur.

### <span id="page-13-1"></span>6.3 Summary of limitations

### **PMS**

Partial Re-initialization is not supported by the application.

### **Voicemail Server**

There is a delay of 5 seconds for the message LED to turn off after the message is consulted.

### <span id="page-13-2"></span>6.4 Notes, remarks

- $\Rightarrow$  Re-Initialization happens when the application connects to OXE.
- $\Rightarrow$  The PMS sends check-in only with room number.
- $\Rightarrow$  Room status management is done with 4 digit maid code.
- $\Rightarrow$  5 Digit extension type selected for hotel frame.
- $\Rightarrow$  The external voicemail server extension is configured in the GPIN in the OXE.

### 6.4.1 Related to OXE configuration

- $\Rightarrow$  Application works in room mode only. But to make it work with the quest management mode we statically created link between guest ID (GPIN) and room extension
- $\Rightarrow$  Multi occupancy type is "Static per room". When you put STATIC PER ROOM, it simulates room management via AHL, but OXE stays in guest mode internally.

## <span id="page-14-0"></span>7 Test Result Template

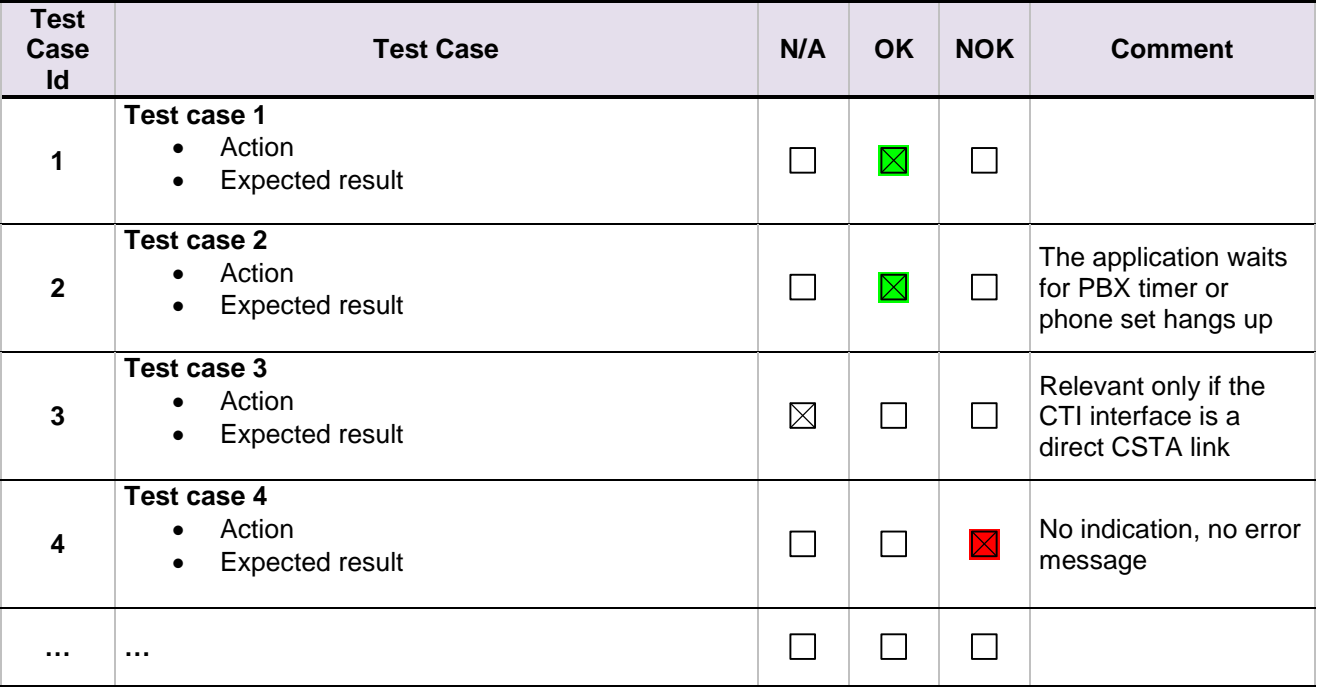

The results are presented as indicated in the example below:

**Test Case Id**: a feature testing may comprise multiple steps depending on its complexity. Each step has to be completed successfully in order to conform to the test.

**Test Case**: describes the test case with the detail of the main steps to be executed the and the expected result

**N/A**: when checked, means the test case is not applicable in the scope of the application

**OK**: when checked, means the test case performs as expected

**NOK**: when checked, means the test case has failed. In that case, describe in the field "Comment" the reason for the failure and the reference number of the issue either on ALE International side or on AAPP member side

**Comment**: to be filled in with any relevant comment. Mandatory in case a test has failed especially the reference number of the issue.

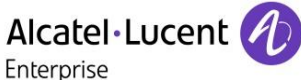

## <span id="page-15-0"></span>8 Test Results

### <span id="page-15-1"></span>8.1 TCP/IP connection and Keep-alive mechanism

(Mandatory)

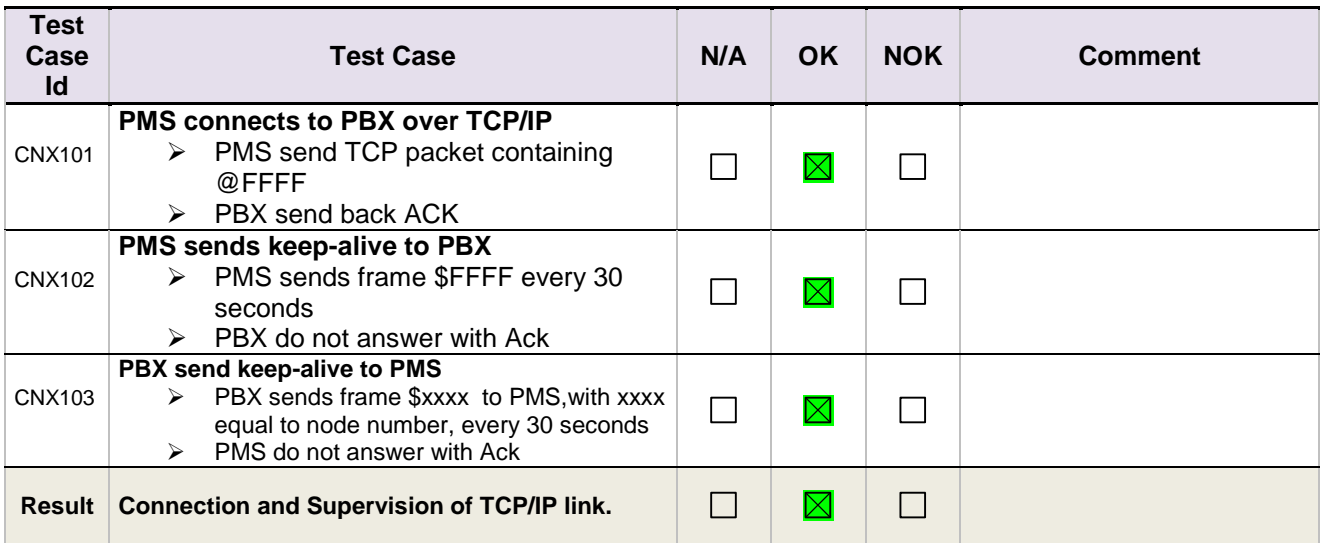

To check the correct connection and supervision of link, you have to trace it on the Pbx side using the following procedure:

- Modify the management of computer link
	- a. use mgr or 8770
	- go to Application/Hotel/down/computer link
	- c. for parameter "LINF Parameter" set the value "-a" (minus and a)
	- d. then on mtcl prompt > enter the command "traced".
- In tracing, you'll find the following "sentences" to show the connection from PMS and the keepalive from both sides:
	- $\triangleright$  Connection from PMS (acked by Pbx)

**-> MASTER : read from EXT APP "(STX)@FFFF(ETX)"** // Pbx read from computer ling the connection frame.

**-> MASTER write to node FFFFFFFF "(ACK)"** // Pbx write to computer link the Ack frame to send to PMS.

- $\triangleright$  Keep-alive from Pbx to PMS (not to be acked) **-> MASTER write to node FFFFFFFF "(STX)\$0002(ETX)"** // Pbx write to computer link the frame for keep-alive, here this PBX is node 0002.
- $\triangleright$  Keep-alive from PMS to PBX (not to be acked) **-> MASTER : read from EXT APP "(STX)\$FFFF(ETX)"** // PBX read the keep-alive of PMS.

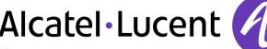

# Alcatel·Lucent *A* –<br>Enterprise<br>8.2 PMS → PBX - Check in with Room Extension

<span id="page-16-0"></span>(mandatory in case of Room management)

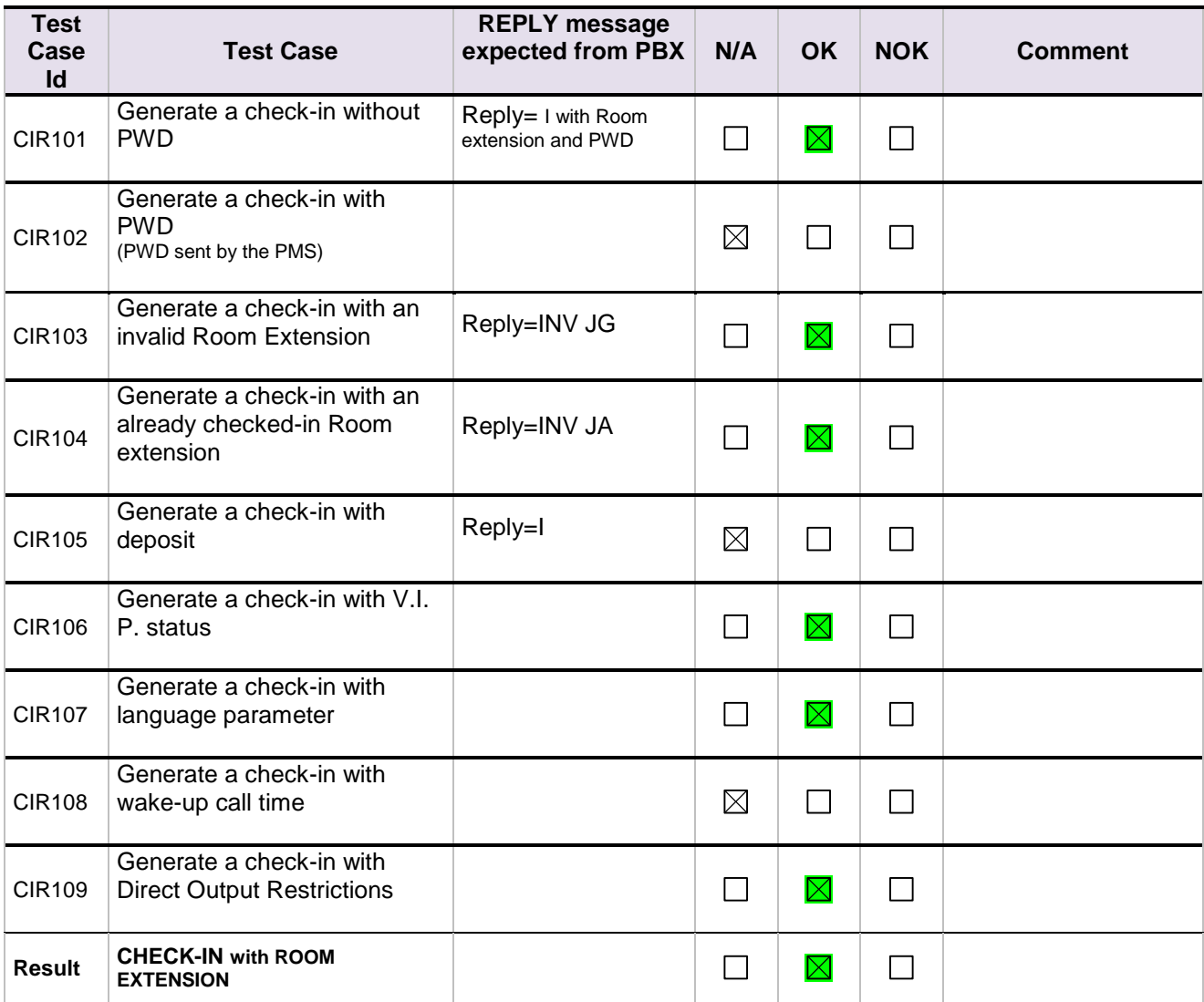

Enterprise

### <span id="page-17-0"></span>8.3 PMS  $\leftarrow$  PBX - Check-in with Room number with static Guest Management (with Static allocation on PBX)

(mandatory in case of Guest management)

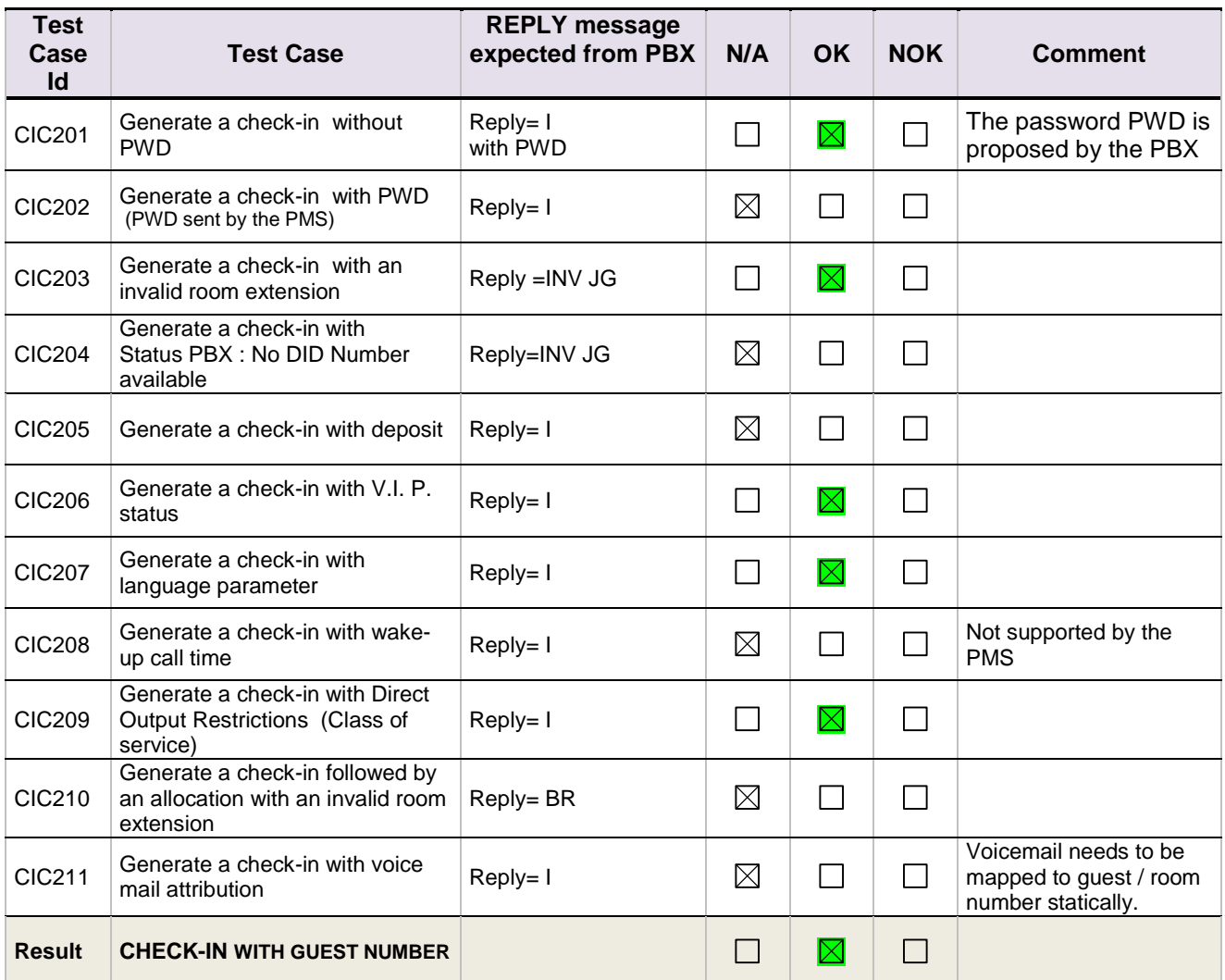

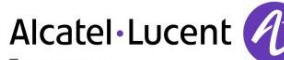

Enterprise

### <span id="page-18-0"></span>8.4 PMS  $\leftarrow$  PBX - ALLOCATION of room extension to a Guest

### **(Mandatory in case of Guest management)**

Since the allocation was done statically, we skipped this tests. The GPIN and the room number is mapped manually for making the PMS work in Guest management mode.

The static link is created

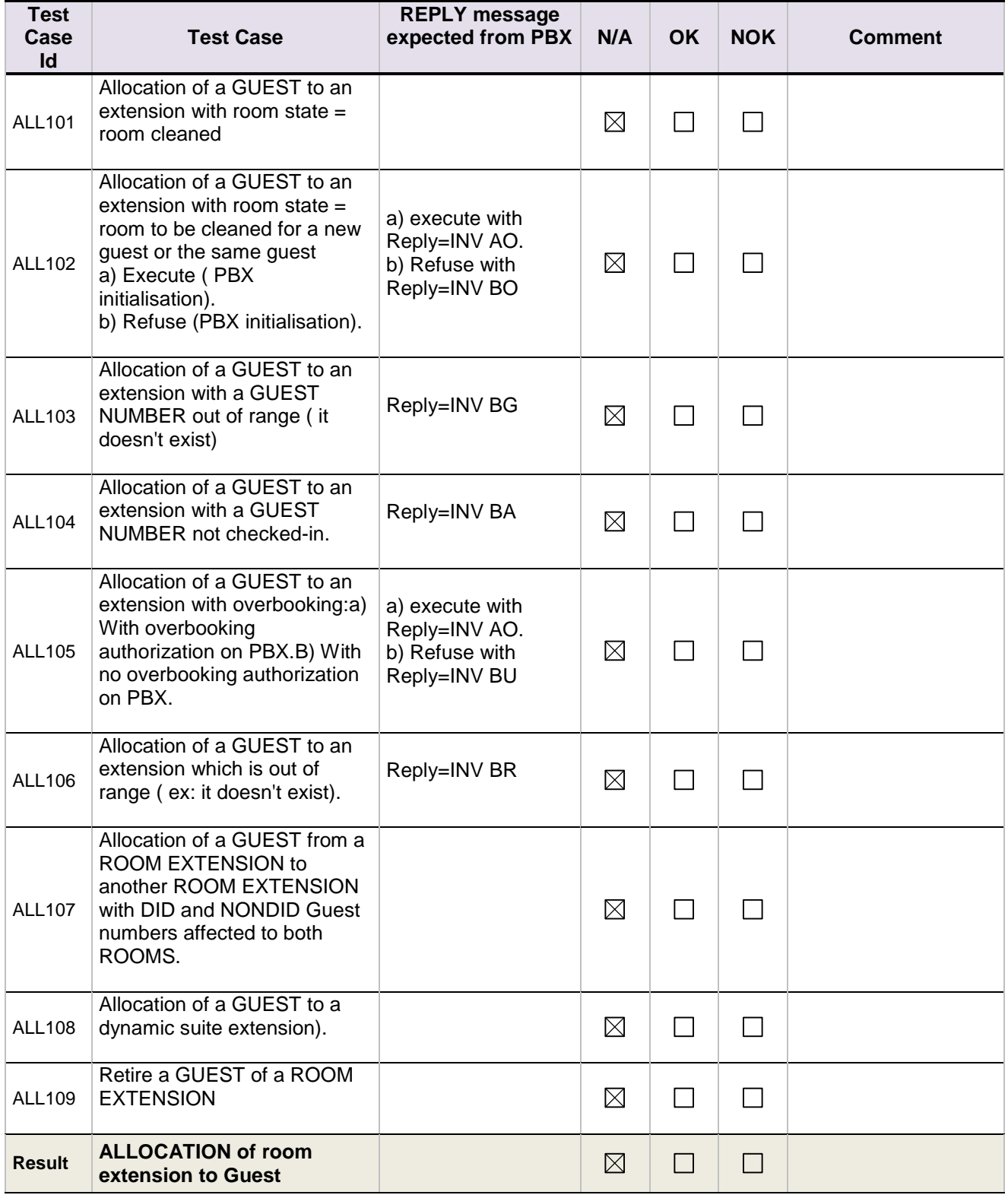

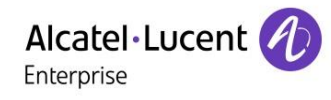

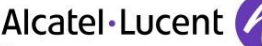

# Alcatel·Lucent **(A)**<br>Enterprise<br>8.5 PMS  $\rightarrow$  PBX - Modification of Guest or Room configuration

<span id="page-20-0"></span>(mandatory in case of Guest management)

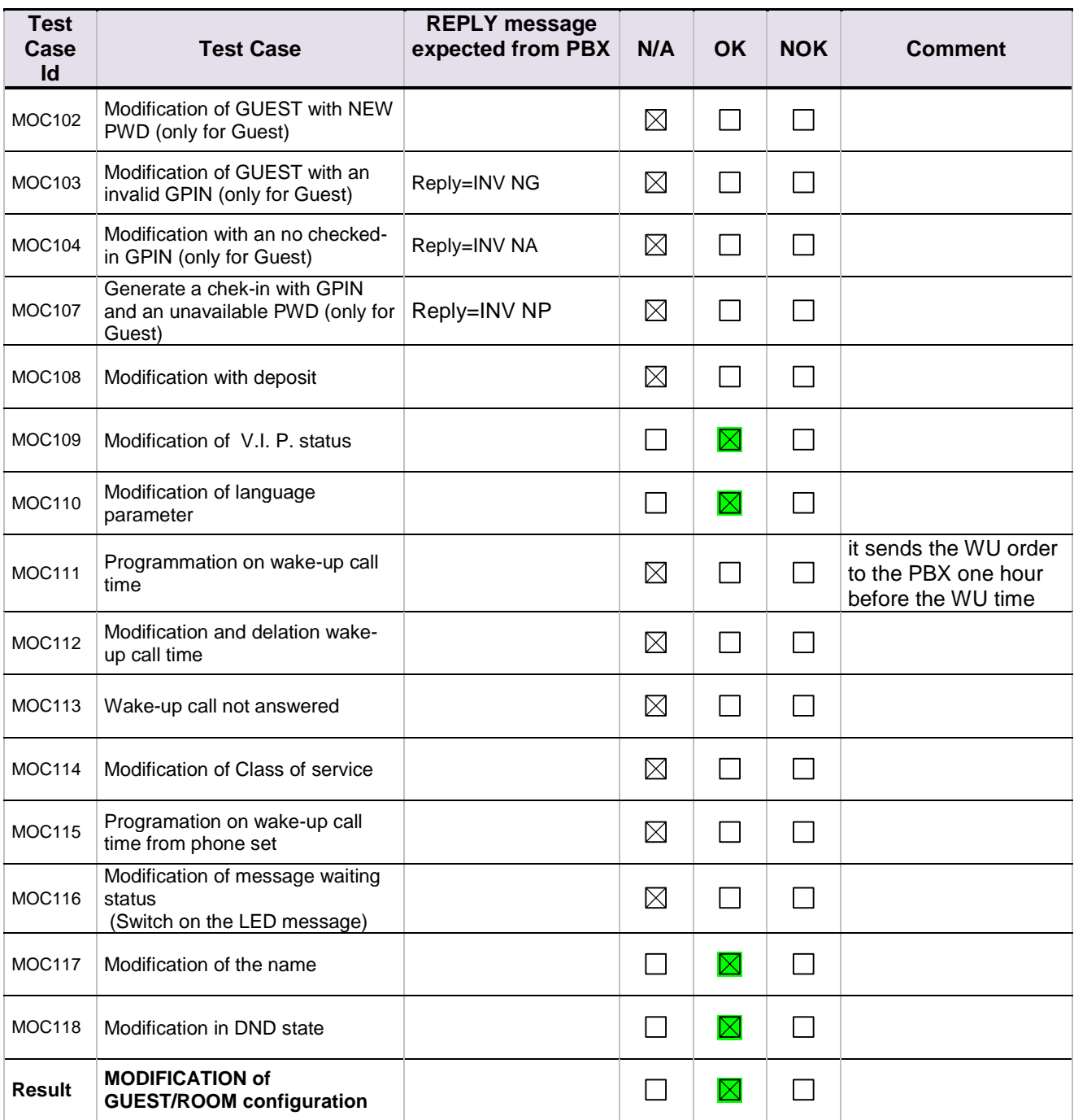

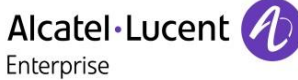

### <span id="page-21-0"></span>8.6 PBX  $\rightarrow$  PMS - Room status change

(optional)

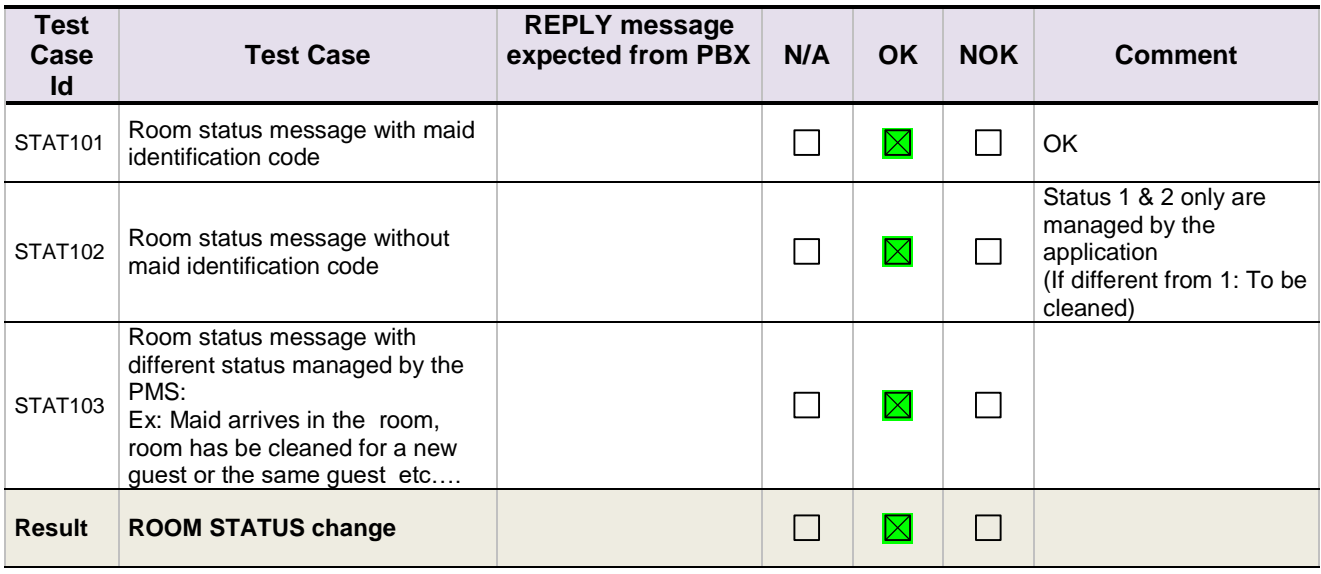

Note : to perform a Room status change, enter the prefix followed by a digit between 0 and 9 and release the line.

### <span id="page-21-1"></span>8.7 PBX  $\rightarrow$  PMS - Wake Up events

(optional)

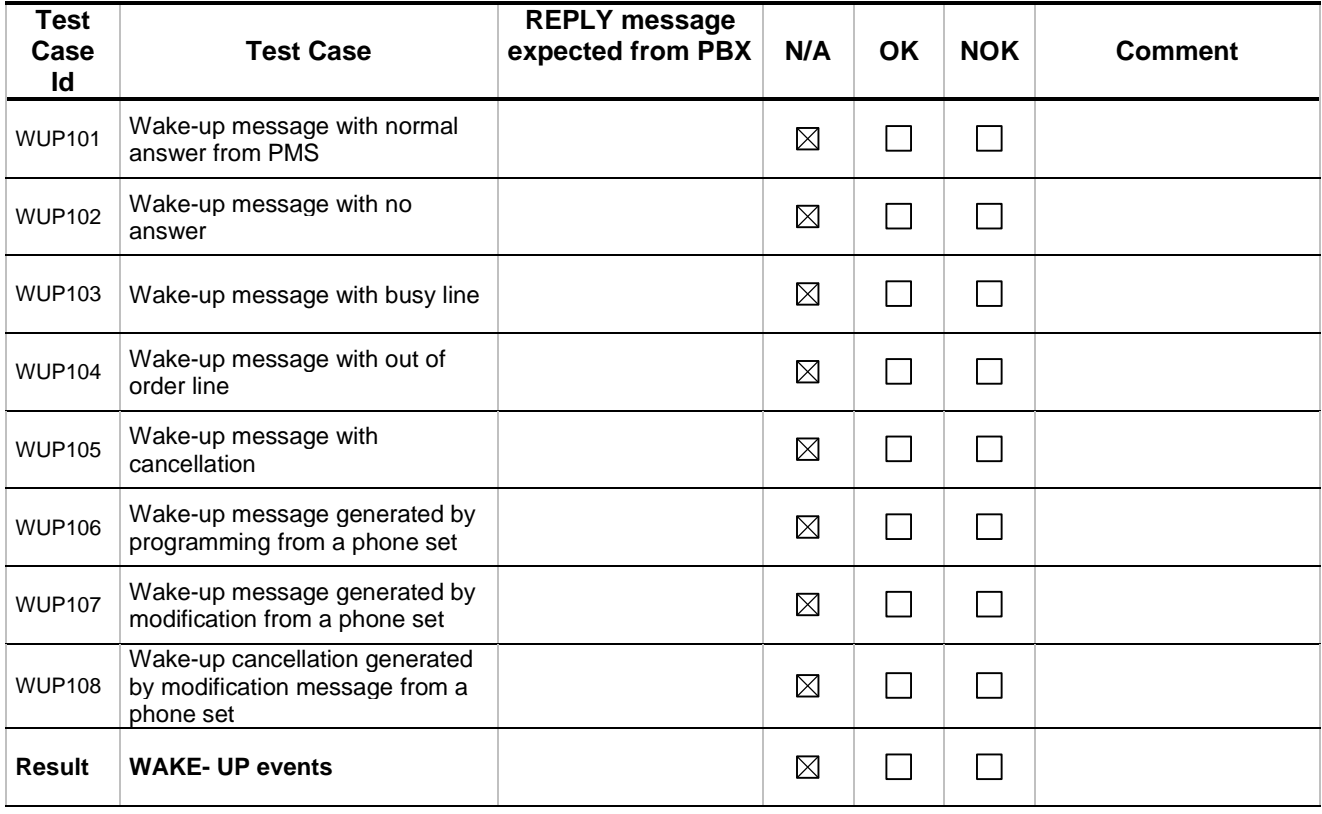

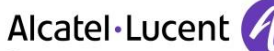

### Enterprise

### <span id="page-22-0"></span>8.8 PBX  $\rightarrow$  PMS - Management of Call Tickets (Station Message Detail Recording)

(Mandatory) Extended call ticket (frame K) / Reduced ticket (frame J)

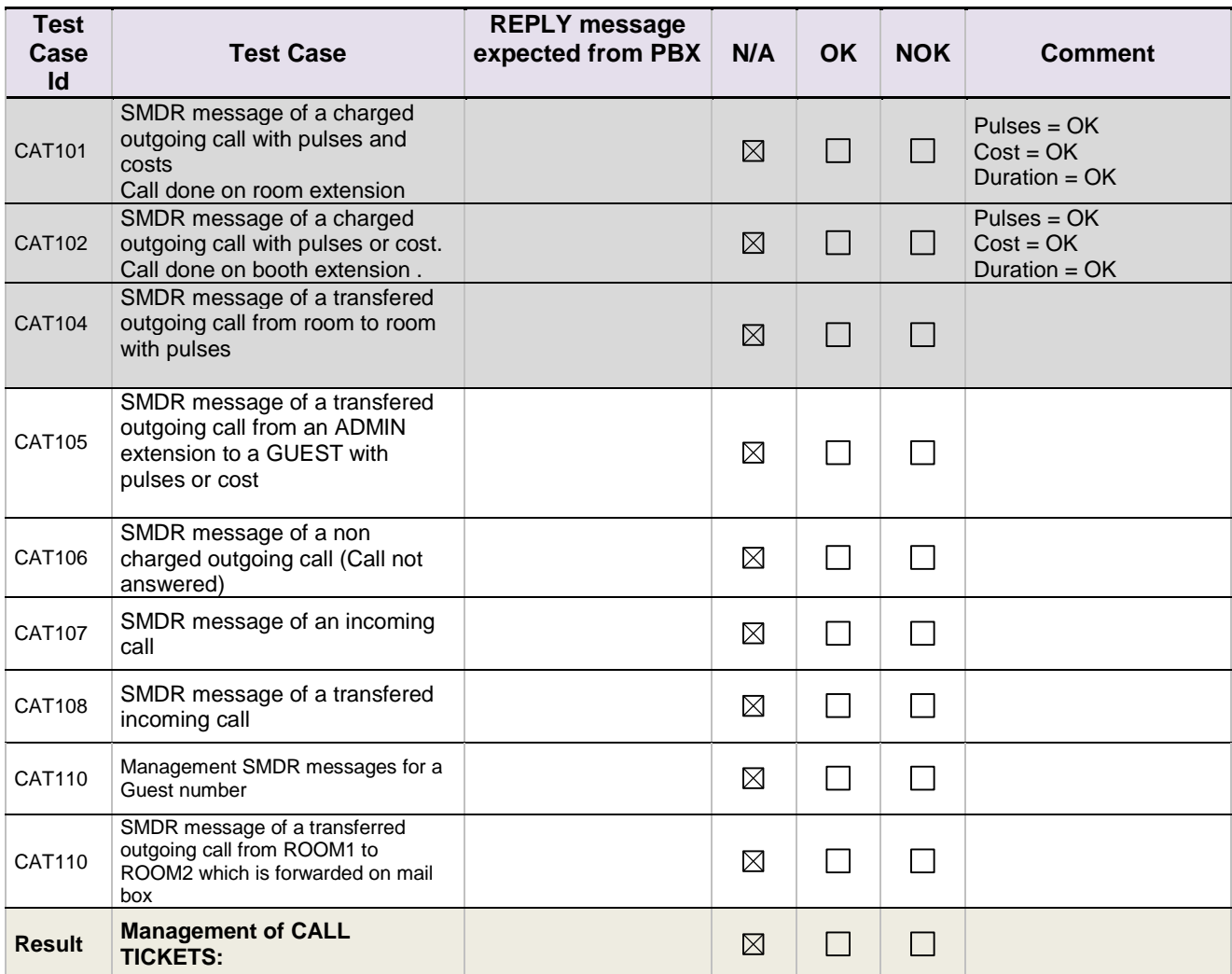

Alcatel·Lucent

### Enterprise

### <span id="page-23-0"></span>8.9 PBX → PMS - Data Transfer Management (Mini-Bar) (optional)

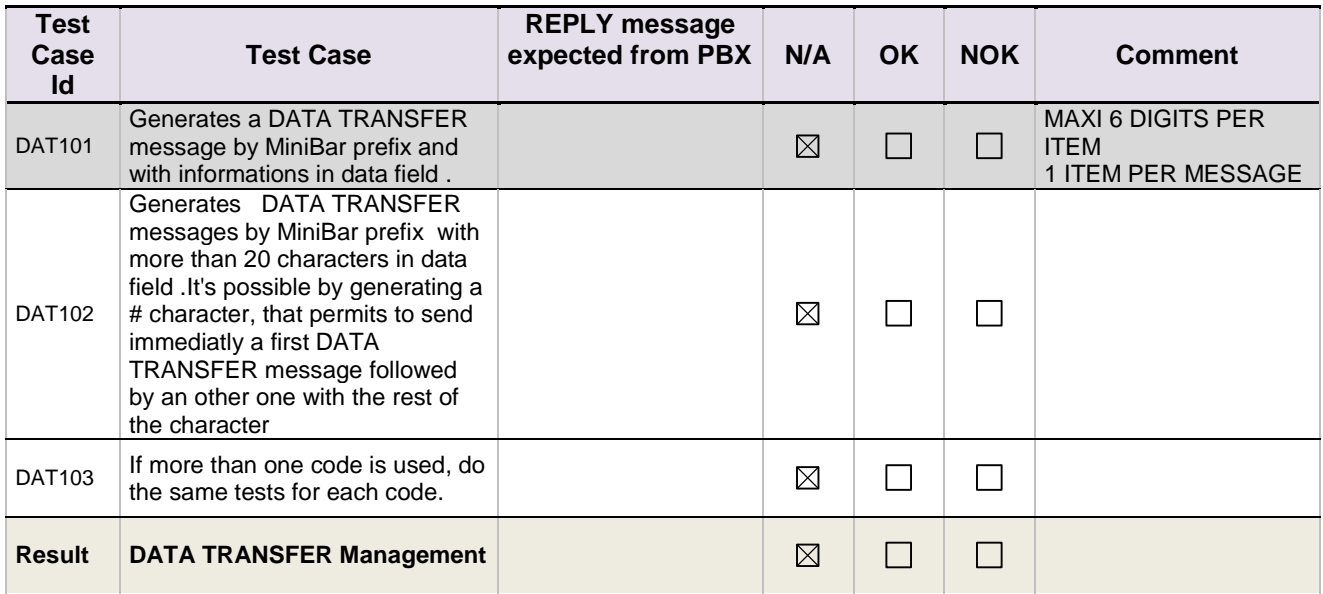

### <span id="page-23-1"></span>8.10 PMS  $\rightarrow$  PBX - Interrogation management followed by PBX → PMS - Guest Telephone Account

(optional)

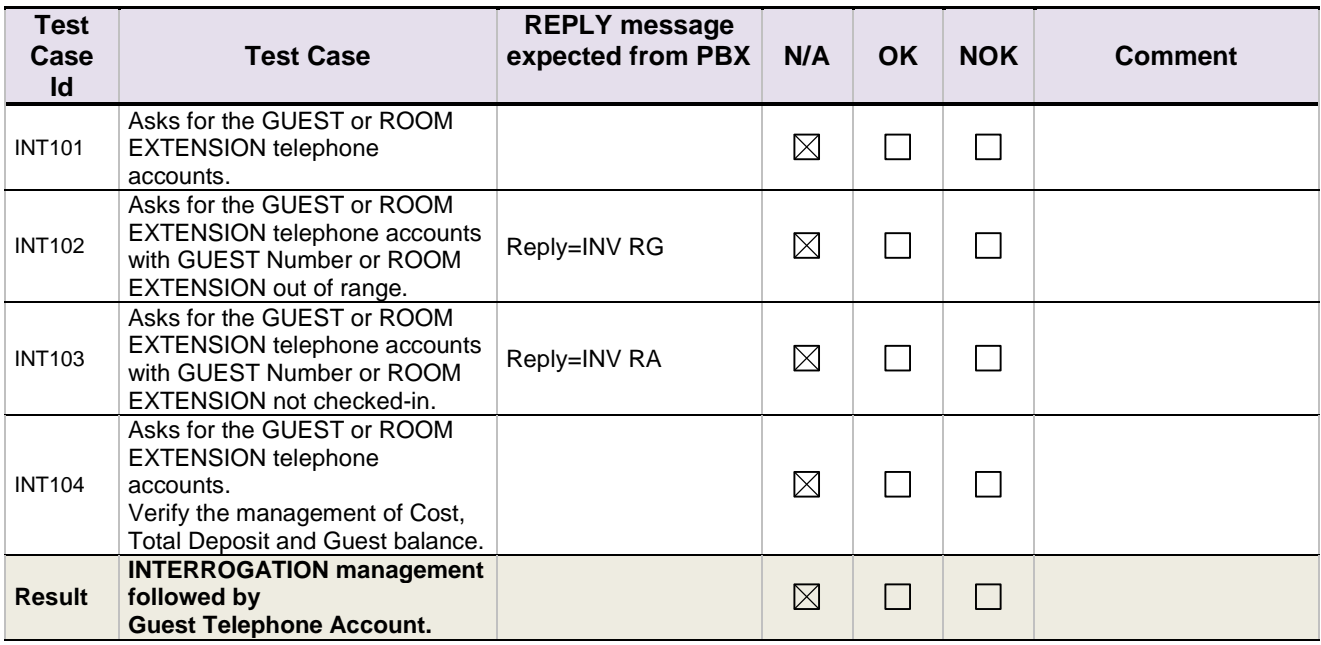

Alcatel·Lucent Enterprise

### <span id="page-24-0"></span>8.11 PMS  $\rightarrow$  PBX - Voice mail attribution (F records)

(optional) Type of Omni Message: A4645

Duvoice uses its own application

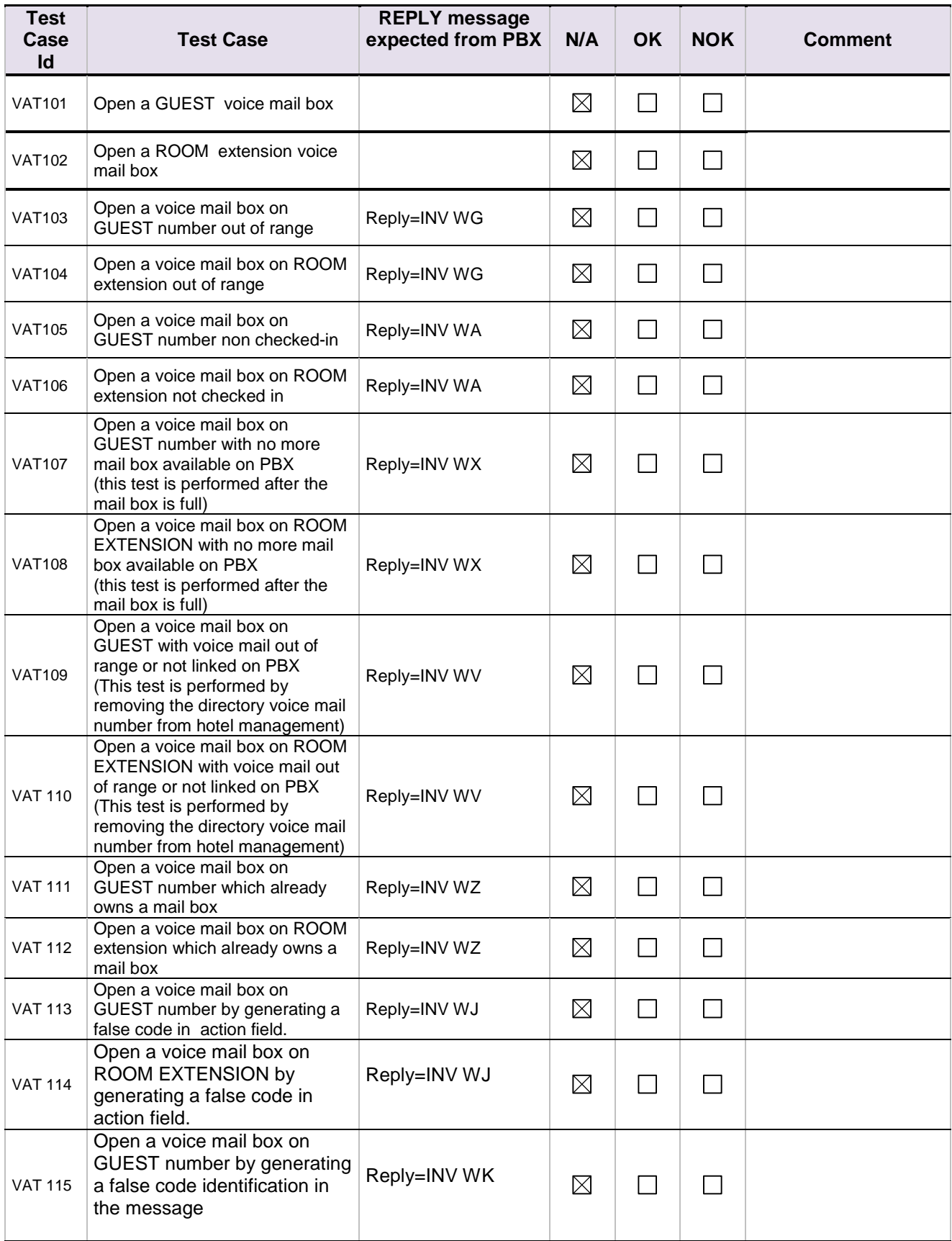

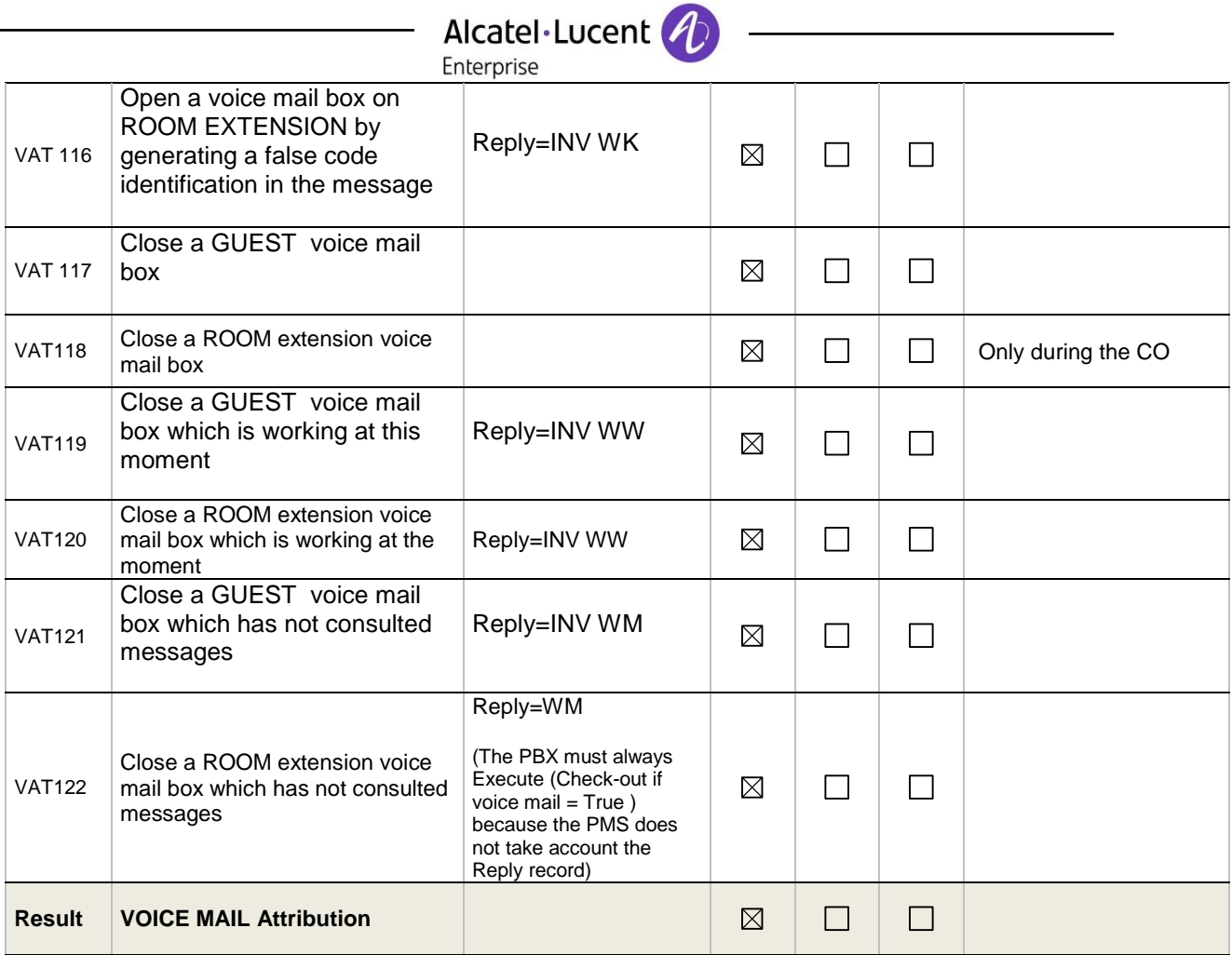

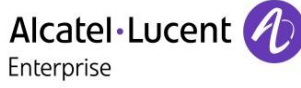

### <span id="page-26-0"></span>8.12 PBX  $\rightarrow$  PMS Voice mail events

(optional) Type of Omni Message : A4645

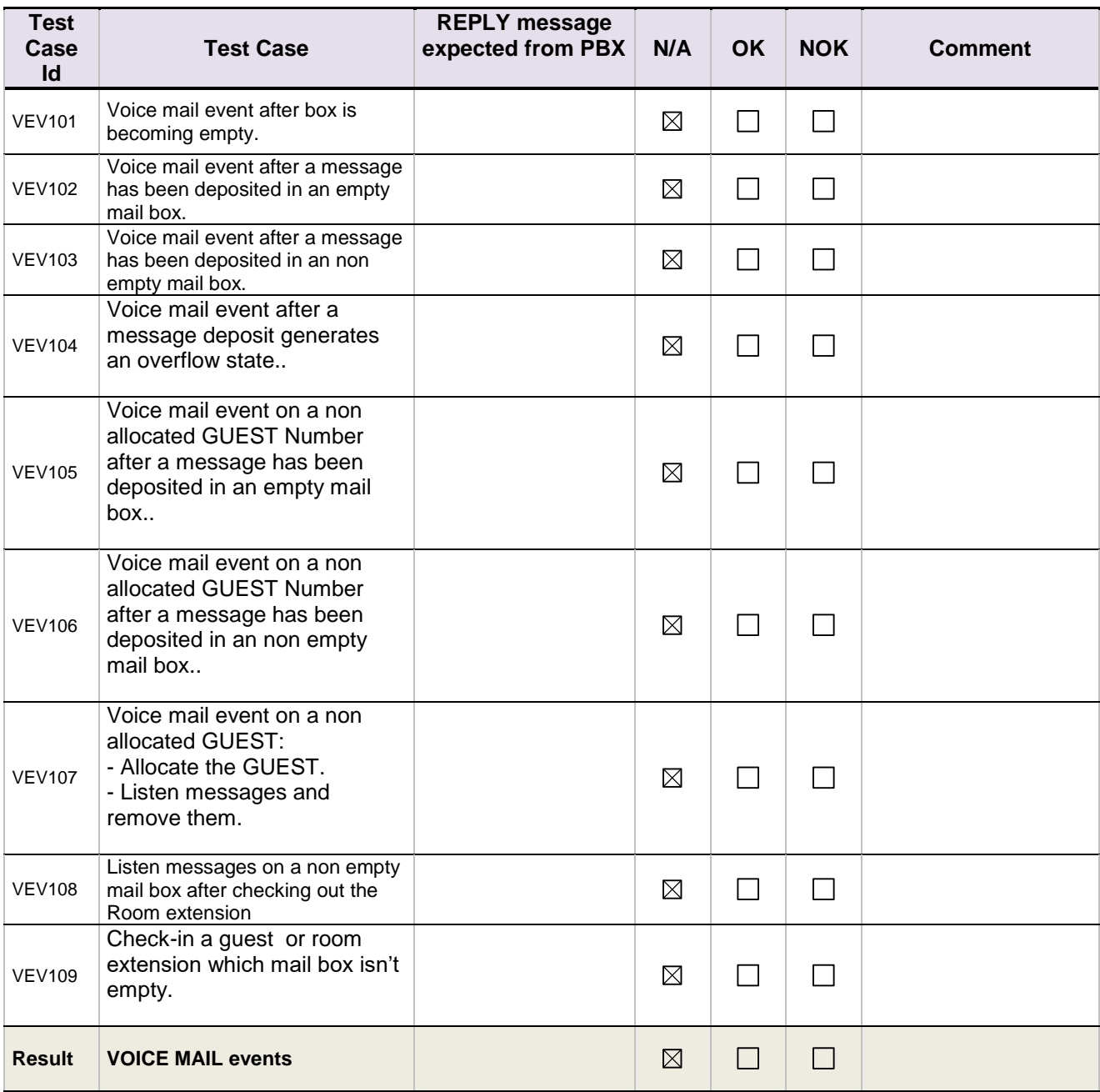

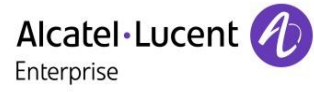

### <span id="page-27-0"></span>8.13 PMS  $\rightarrow$  PBX - DYNAMIC SUITES

(optional, relevant only in case of Guest management)

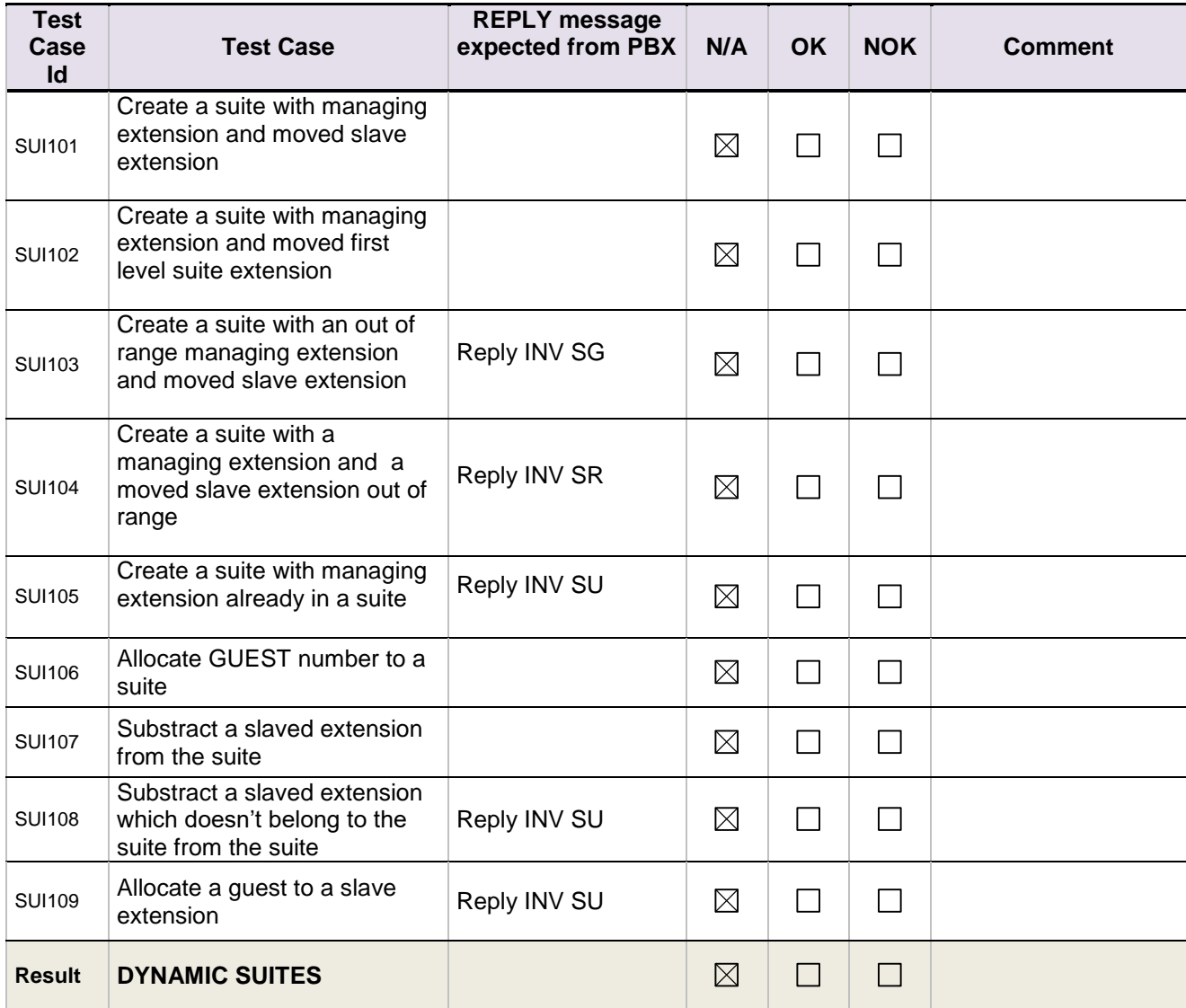

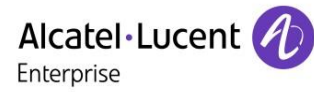

### <span id="page-28-0"></span>8.14 PMS  $\rightarrow$  PBX - Check-out with Guest Management

(mandatory in case of Guest management)

Du Voice PMS always manges only with room number. Even for guest management we used static allocation and used only room number for checkin. So we are skipping this part.

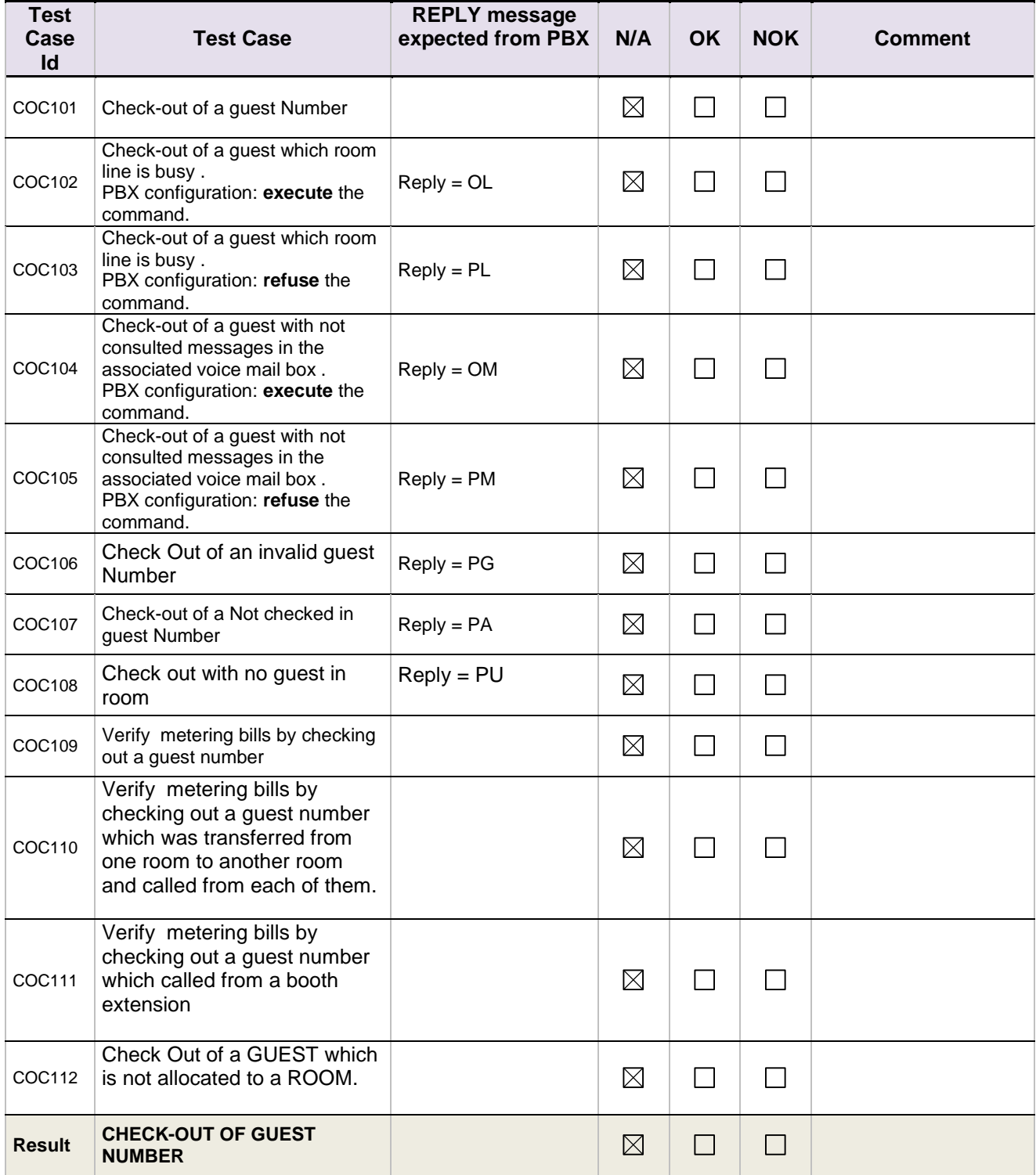

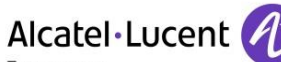

Enterprise

### <span id="page-29-0"></span>8.15 PMS  $\rightarrow$  PBX - Check out with Room/Guest Management

(mandatory in case of Room management)

Even for guest management Duvoice PMS manages only with room numbers, so we performed the same tests in both OXE room and guest management.

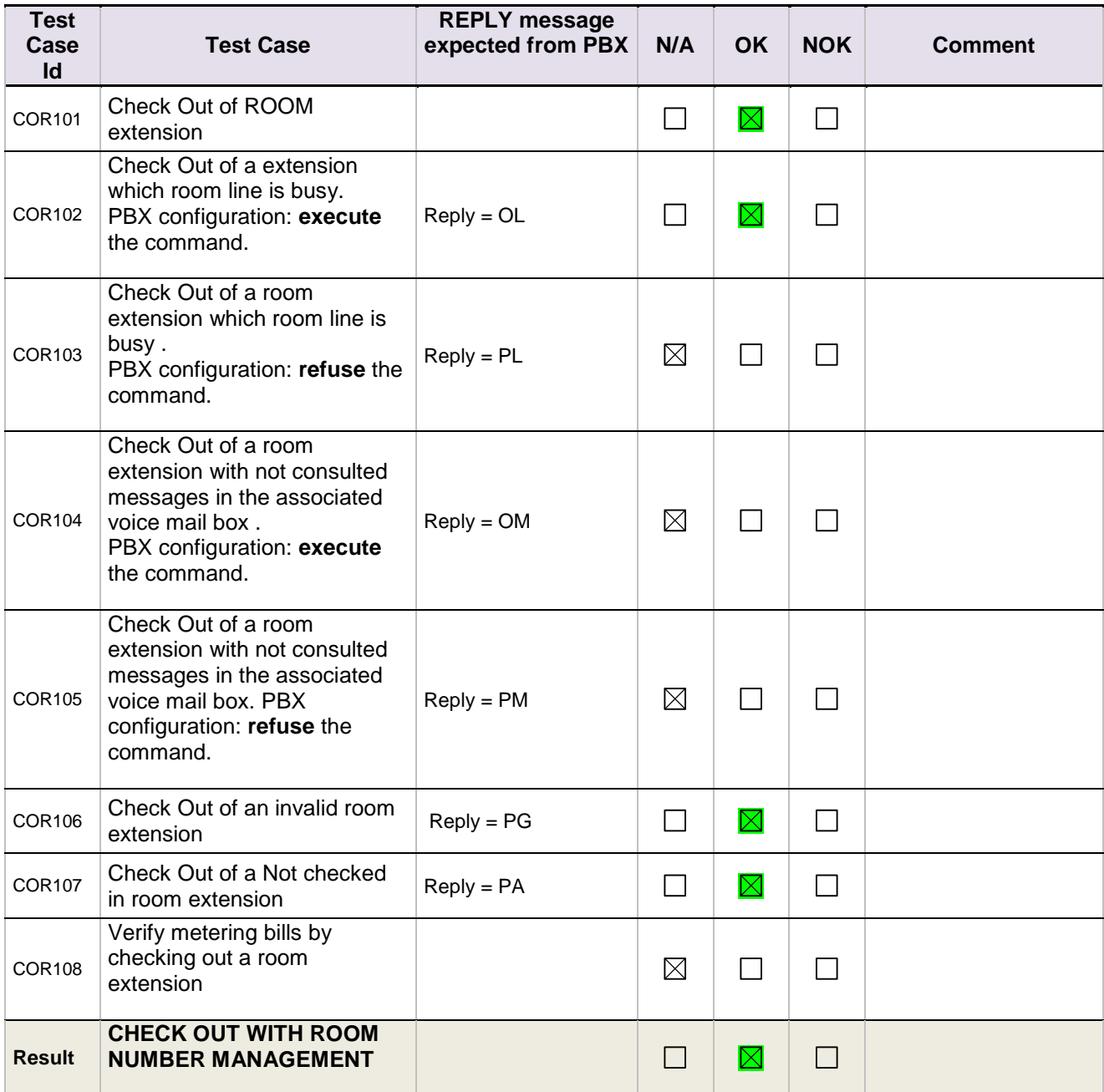

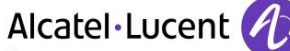

### Enterprise

### <span id="page-30-0"></span>8.16 PMS  $\rightarrow$  PBX - Night Audit Request

(optional)

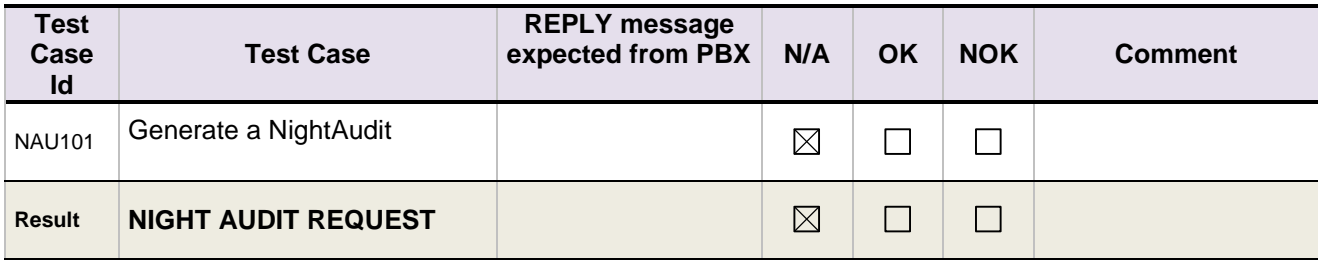

### <span id="page-30-1"></span>8.17 PMS → PBX - Reinit Request // PBX --> PMS - Re-init Database (Recommended)

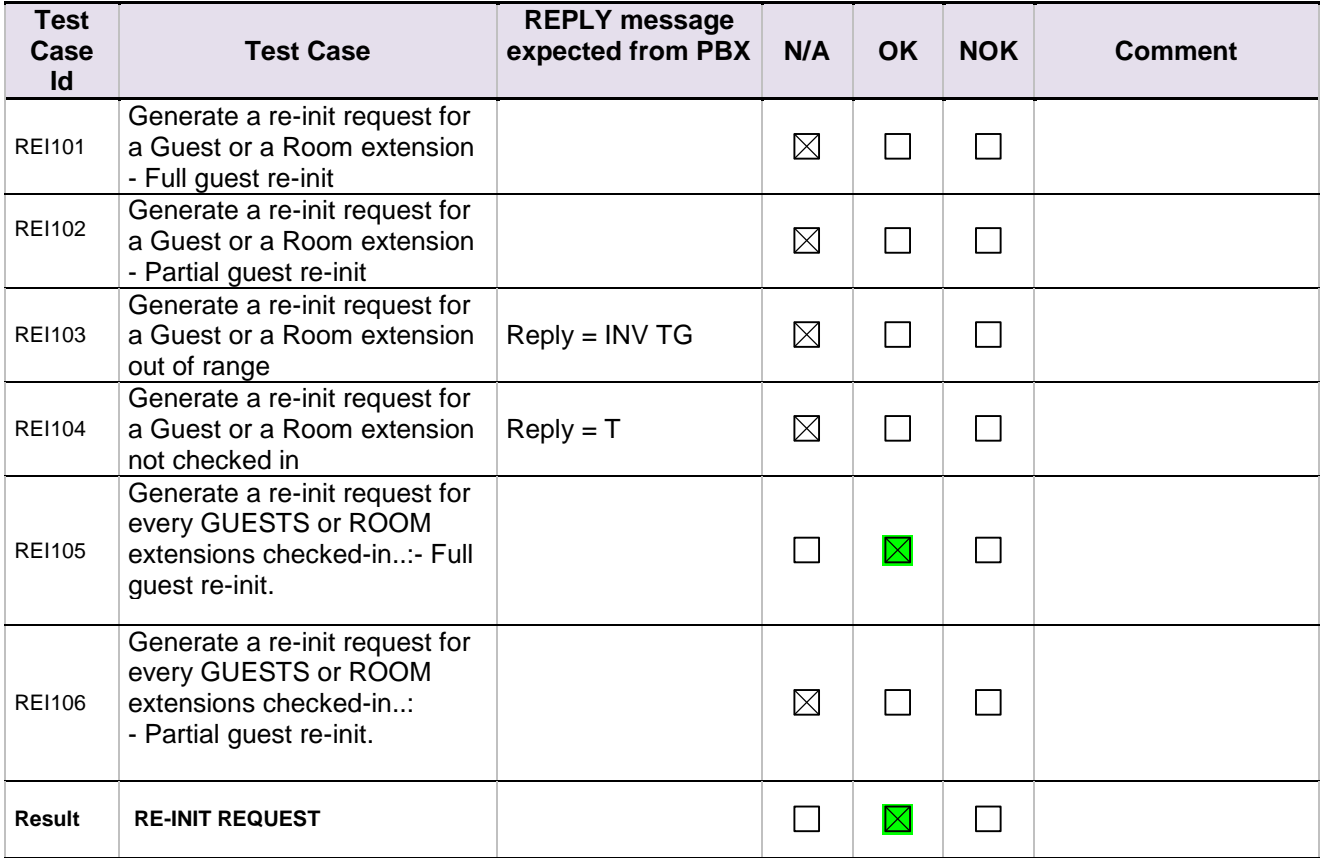

Note : the strings send back are the same for a Full guest or a Partial guest re-init.

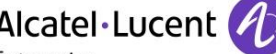

# Alcatel·Lucent *A*<br>
Enterprise<br>
8.18 Spatial Redundancy Com Server

<span id="page-31-0"></span>(Optional)

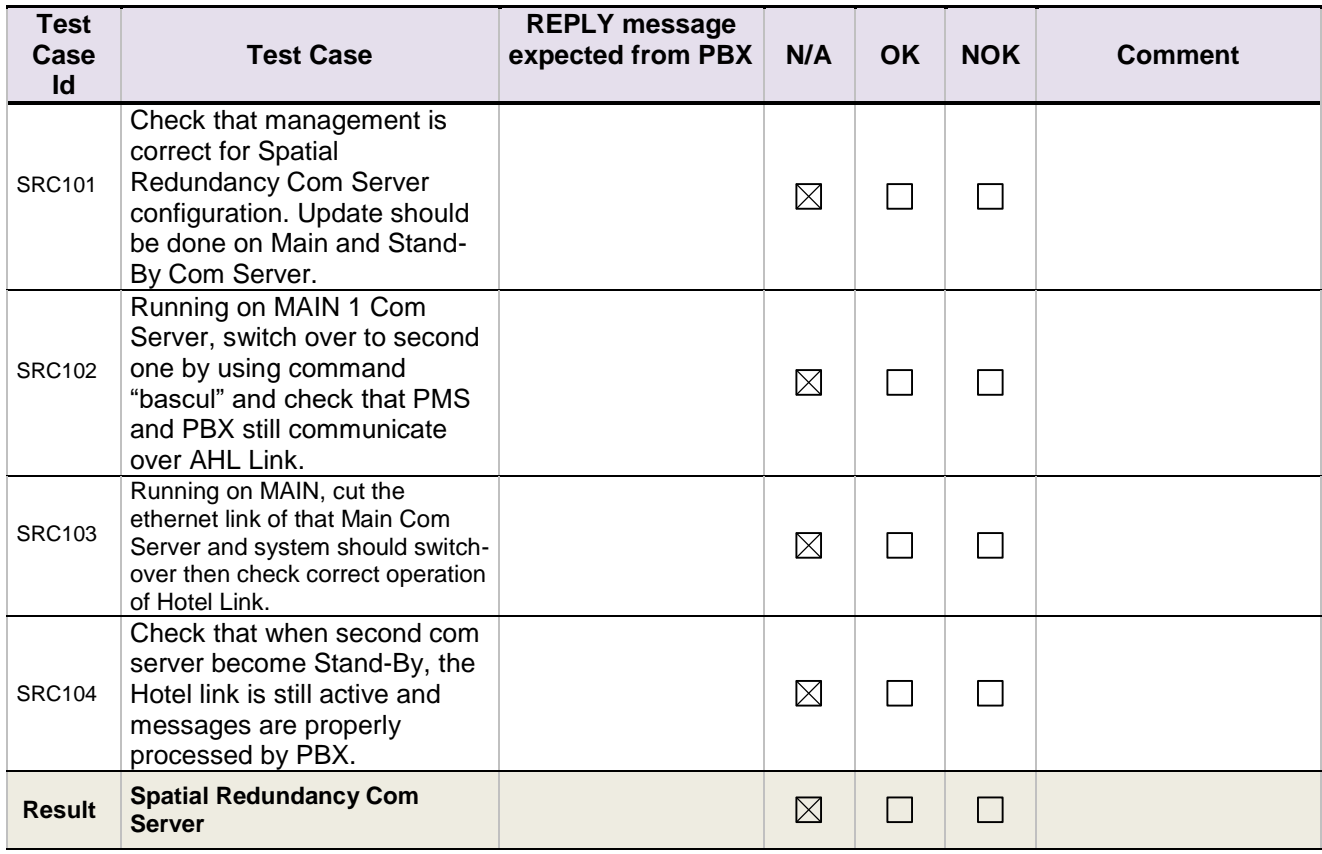

### <span id="page-32-0"></span>8.19 Disruption of AHL Link

(Mandatory)

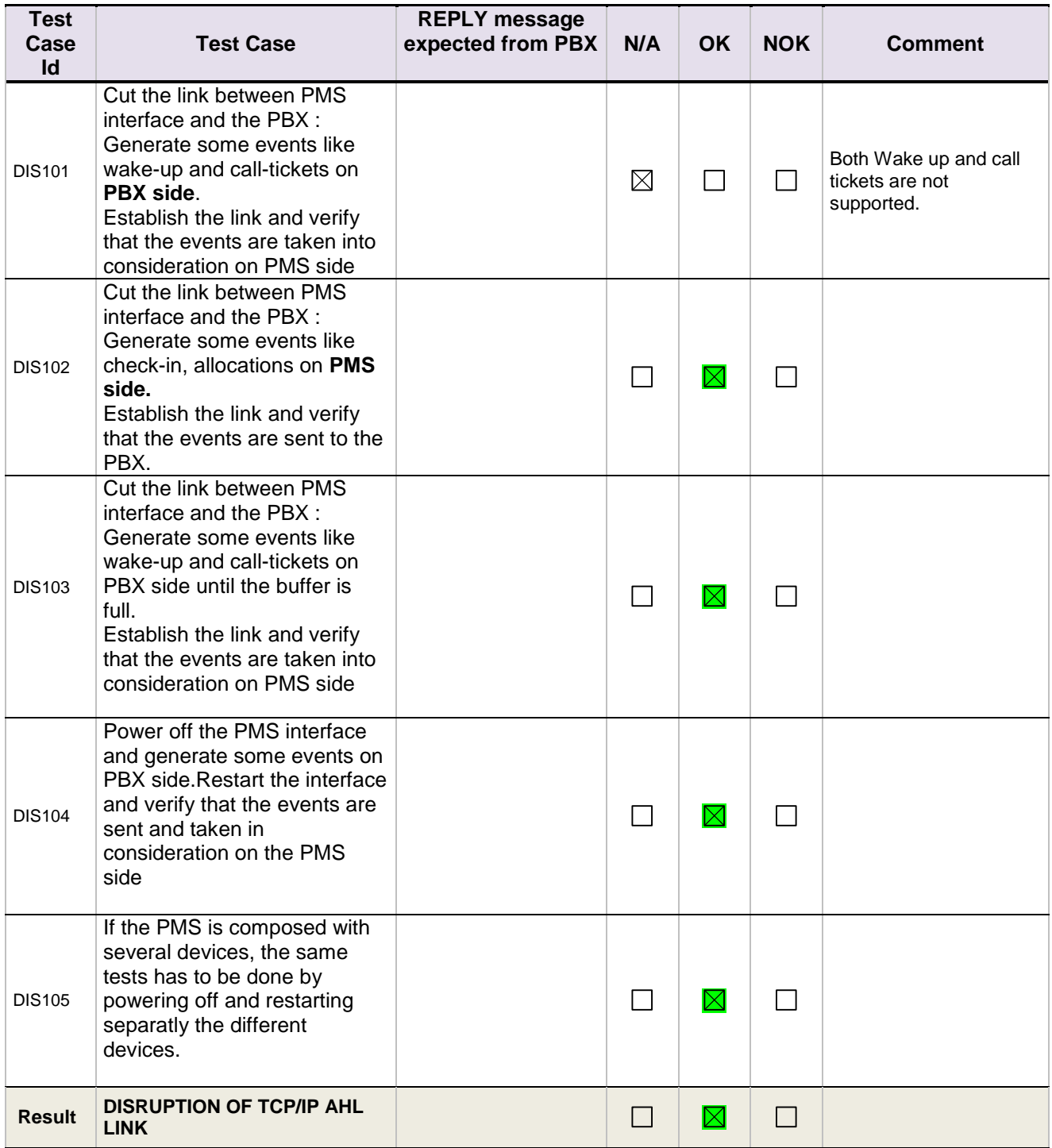

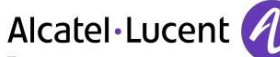

Enterprise

### 8.20 External Voicemail server

The External voice mail and PMS are two parts of the Duvoice server. We had to test these components separately.

### 8.20.1 PMS Voice Mail  $\leftarrow$  > PBX - SIP Options (Optional)

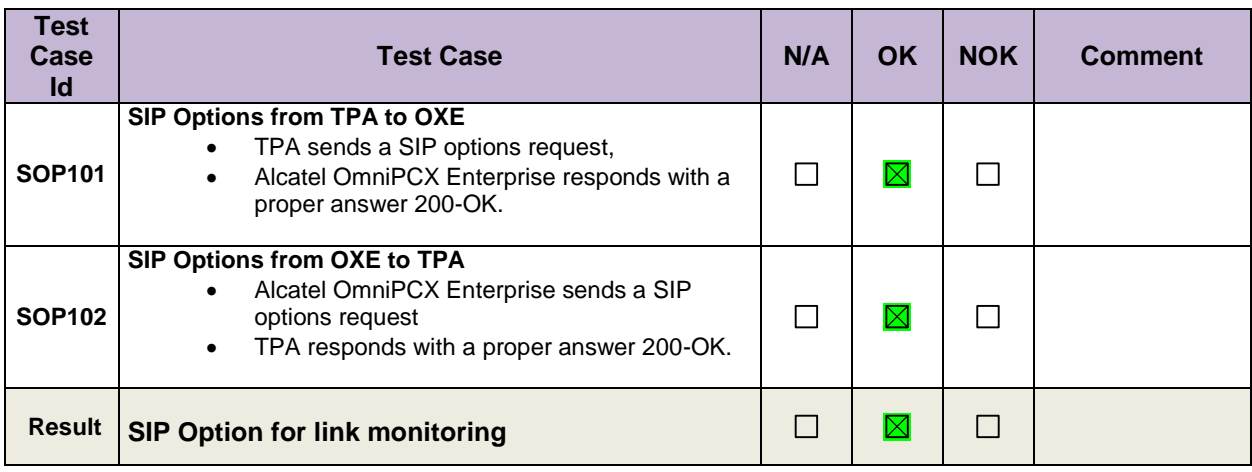

### 8.20.2 PMS Voice Mail  $\leftarrow$  > PBX - SIP Authentication and Registrar

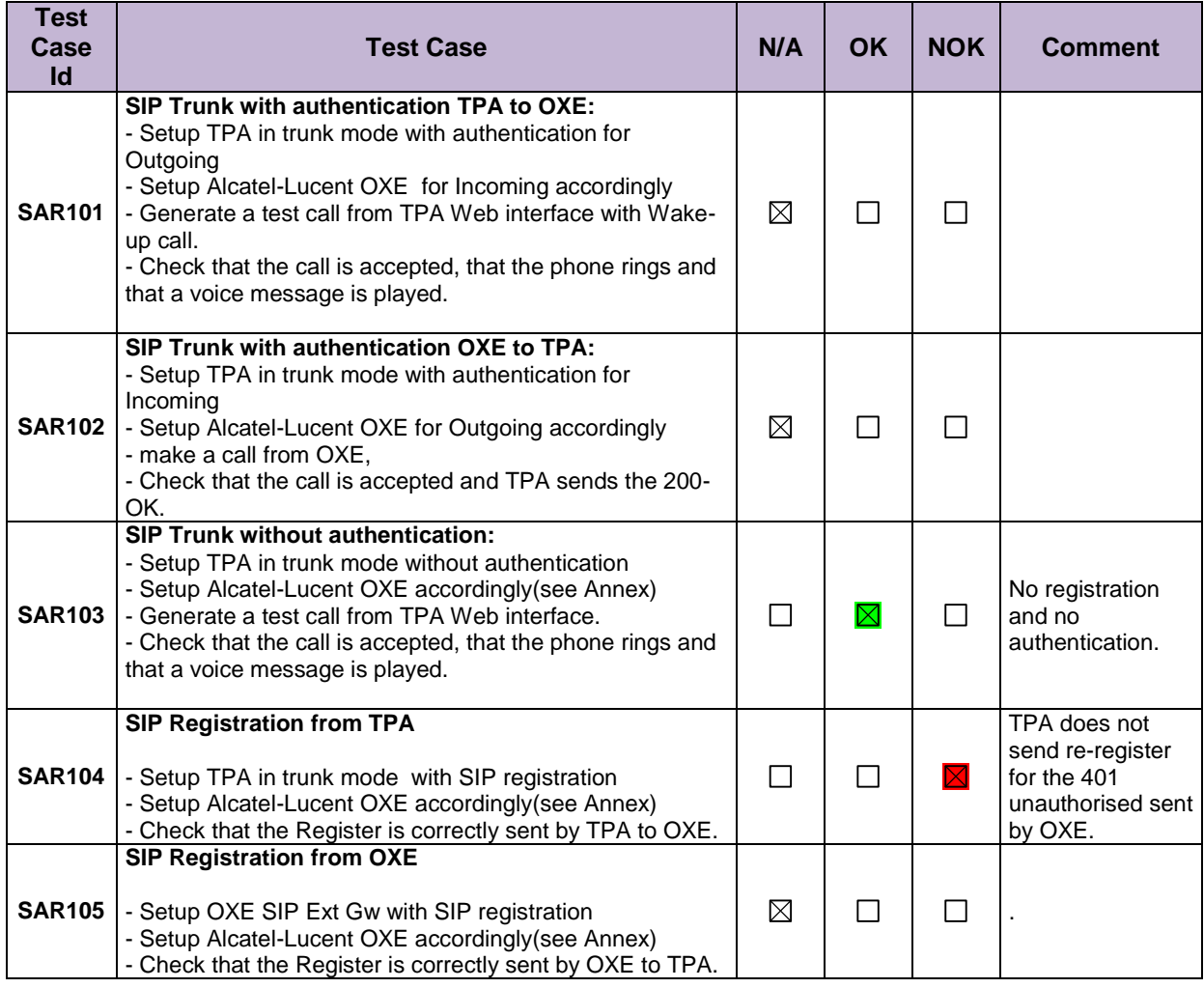

## Alcatel·Lucent

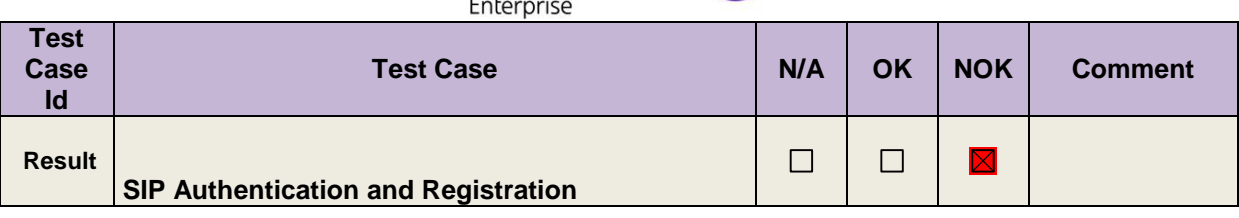

### 8.20.3 PBX  $\leftarrow$  > PMS – SIP Voice mail use

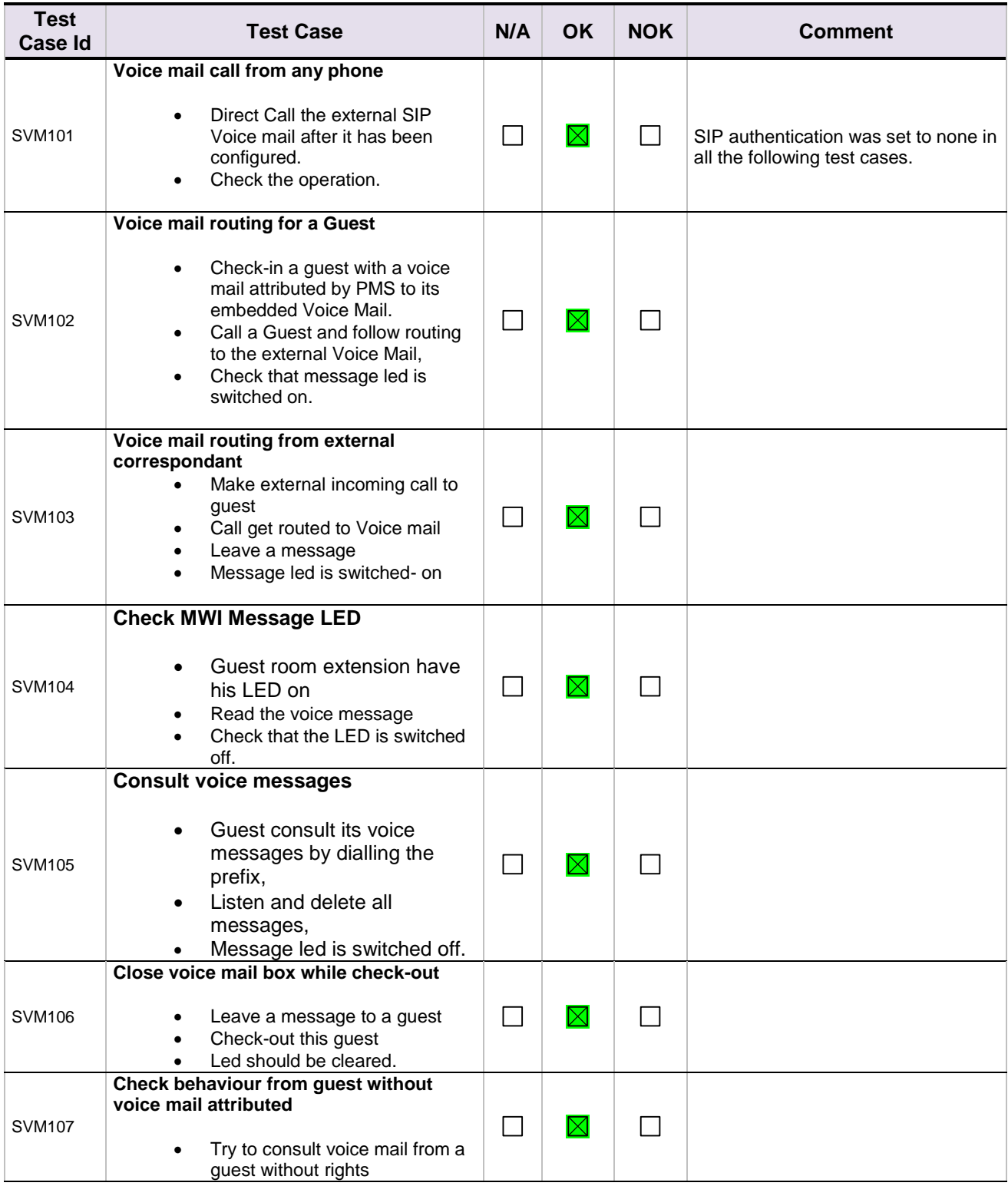

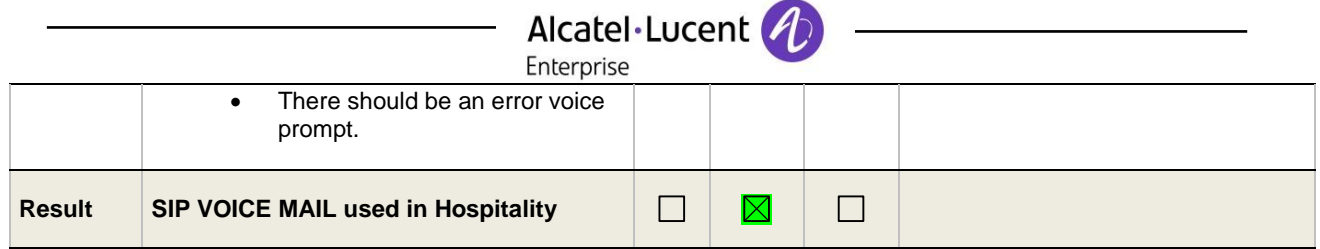

## 8.20.4 Disruption of SIP Voice Mail Link

**(Mandatory)**

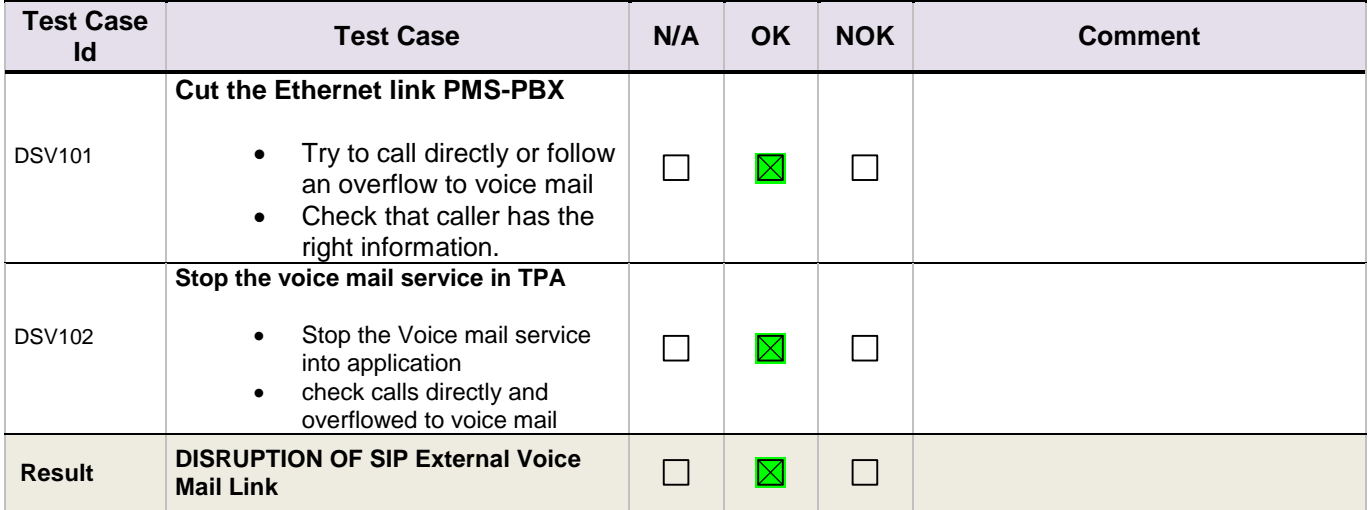

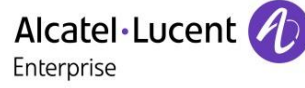

### <span id="page-36-0"></span>9 Appendix A : AAPP member's Application description Windows based hospitality software which provides guest and staff messaging, wake up calls and a property management interface as well as auto attendant and minibar refill

options.

Alcatel·Lucent

### Enterprise

## <span id="page-37-0"></span>10 Appendix B: Configuration requirements of the AAPP member's application

### **Hardware Requirements:**

Processor: 2.0Ghz Dual core Intel or higher

Memory: 4GB minimum up to 8 ports, 8GB or more for systems with greater than 8 ports.

Networking Gigabit capable Ethernet and network

Motherboard: CHIP Set Yes High Precision Event Timer (HPET) support. Chipsets Intel ICH6 to ICH10 and the 631X/632X I/O Control Hub and NVIDIA nForce4 and nForce5 chipsets.

Storage: 20GB for install, 1GB for every 80hrs of extra audio storage. DB9 COM port for every serial integration.

### **OS Requirements:**

Windows 7 64bit Windows 2008 Server 64bit R2

The screenshots are only for Voicemail server.

<span id="page-37-1"></span>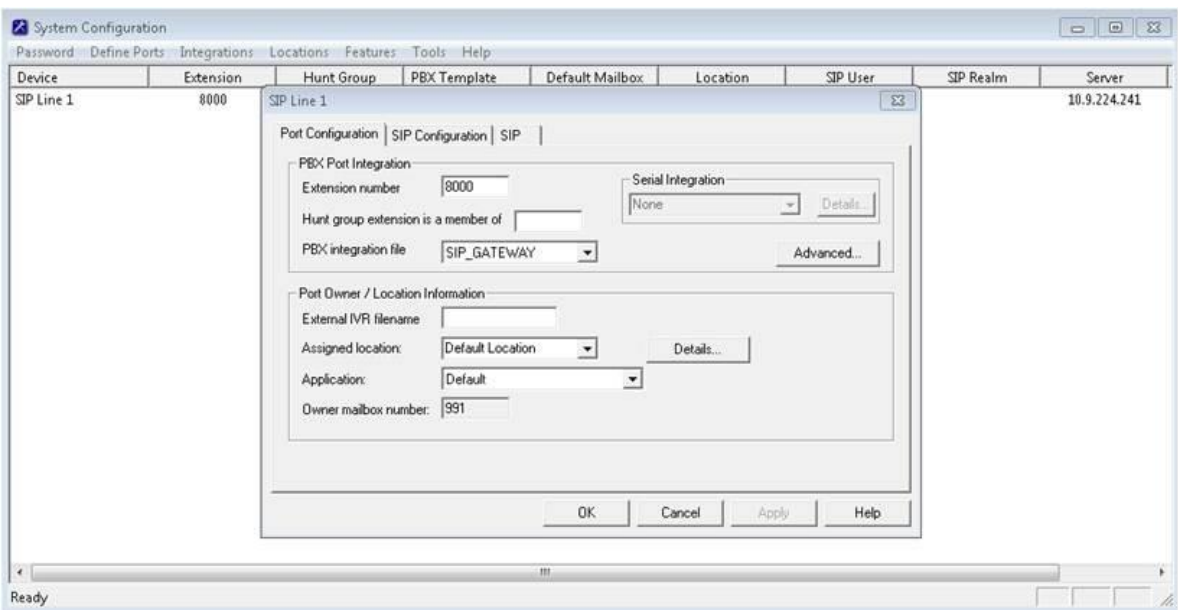

SIP credentials

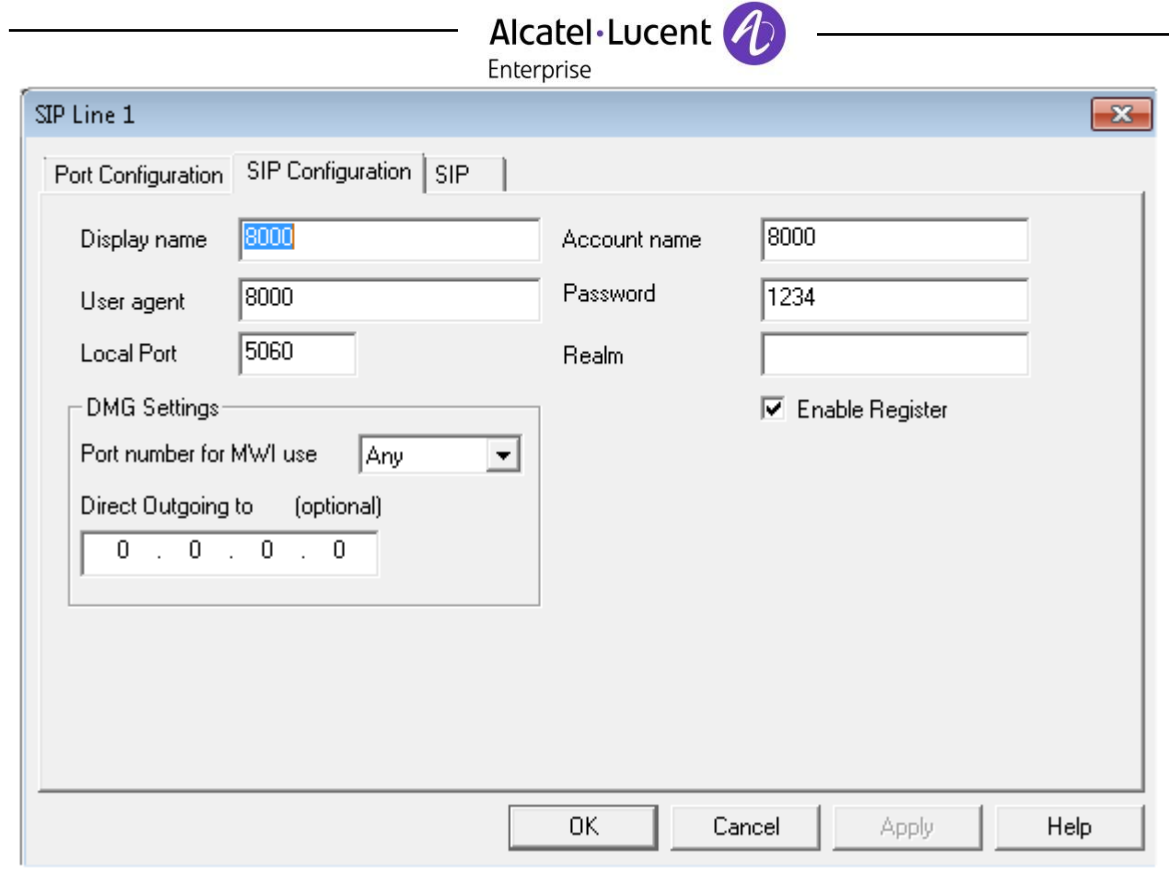

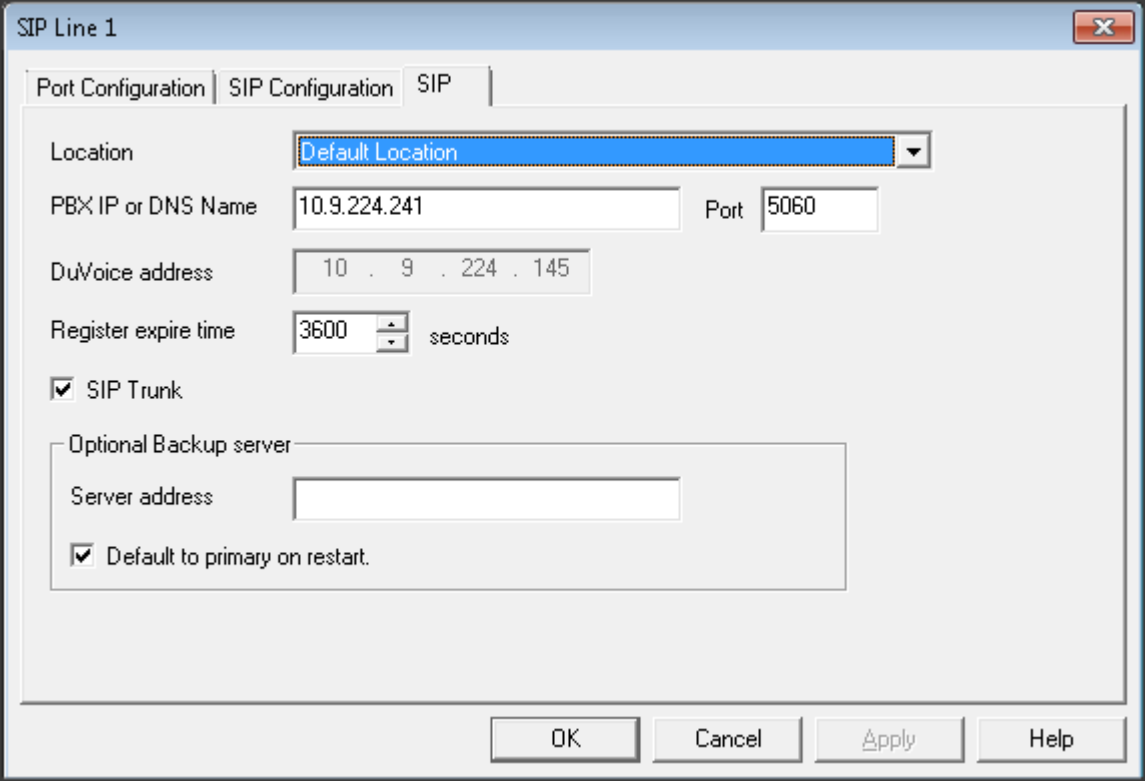

## Alcatel·Lucent

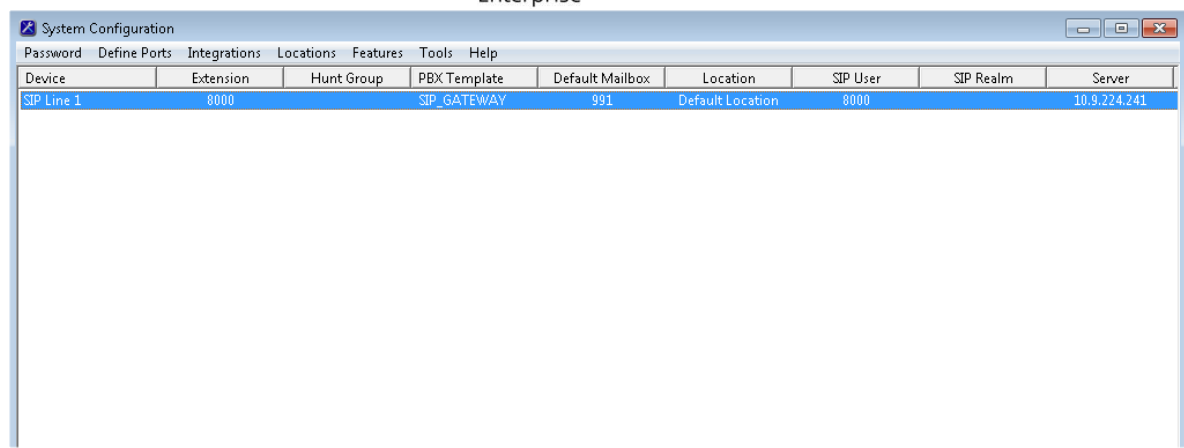

Alcatel·Lucent *A* Enterprise

## 11 Appendix C: Alcatel-Lucent Enterprise Communication Platform: configuration requirements

### <span id="page-40-0"></span>11.1 Communication platform configuration

The Management can be done with our unified network management tool called OmniVista 8770 using a graphincal user interface.

### Application >Hotel

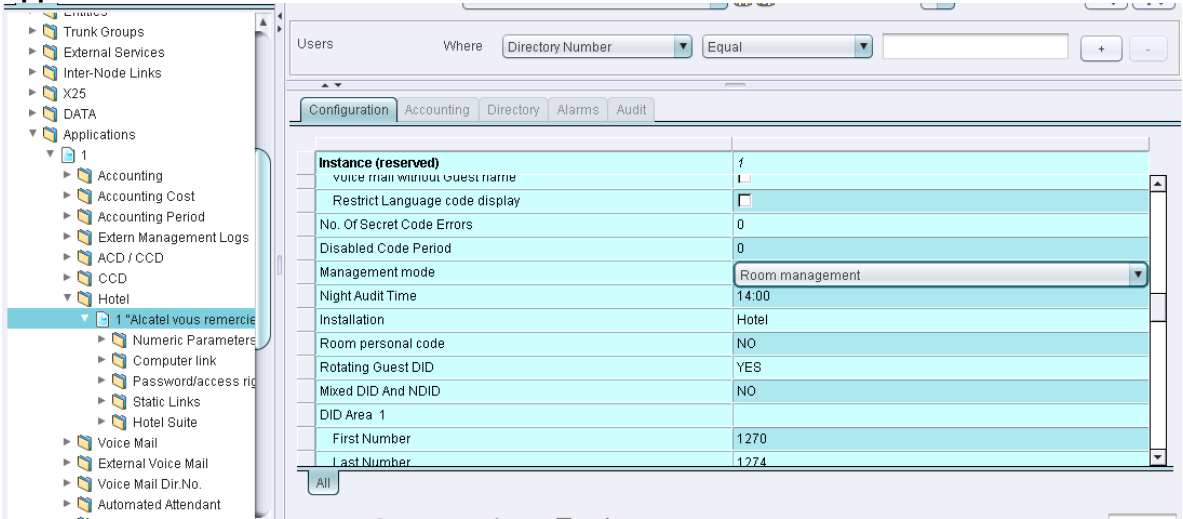

The CPU address has to be the IP address of the PC in which PMS application is running

### **ApplicationHotelComputer Link**

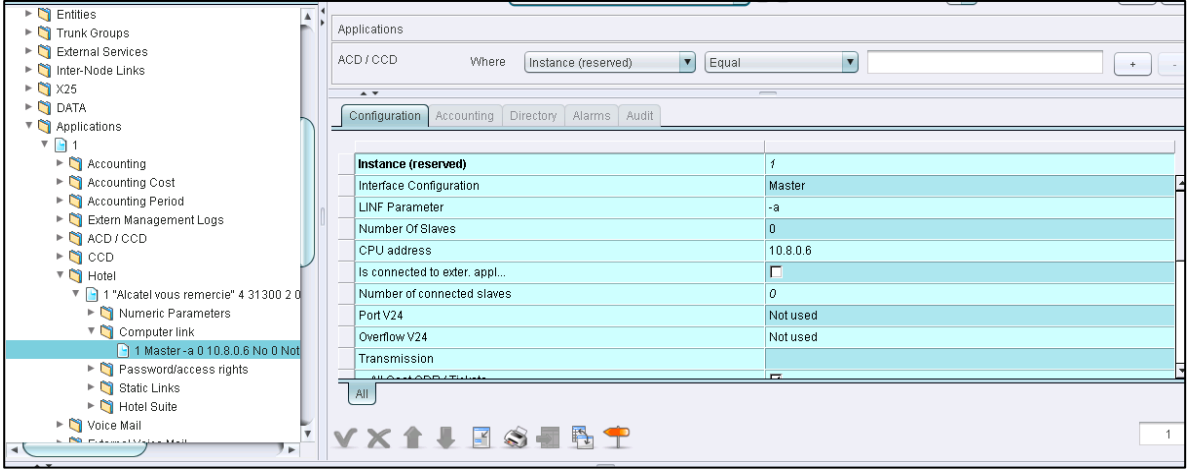

User creation during Hotel management

## Alcatel·Lucent

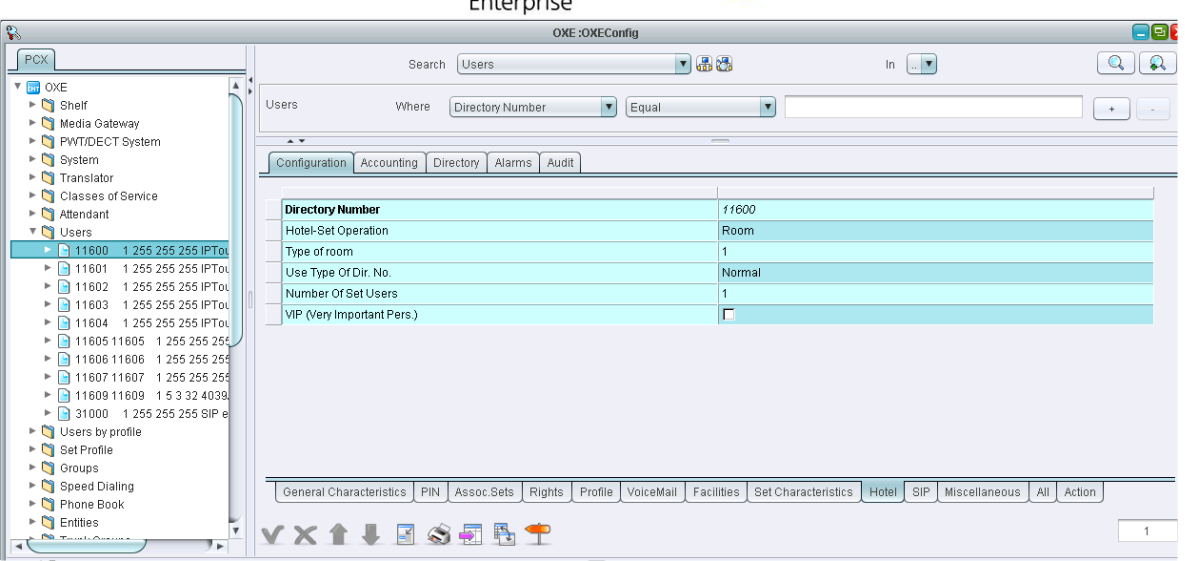

### SMDR Tickets management.

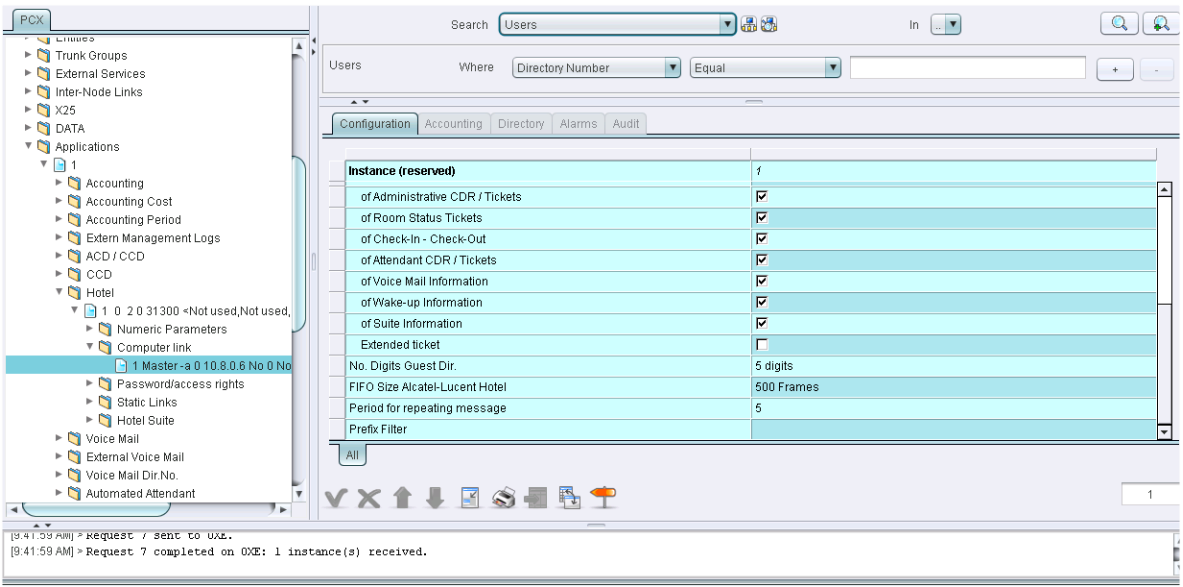

### **Guest management.**

Du Voice supports only room mangement. So inorder to simulate room management with guest numbers, we selected static Per room in multi Occupancy mode and created static link between room and GPIN numbers.

Guest management.

## Alcatel·Lucent

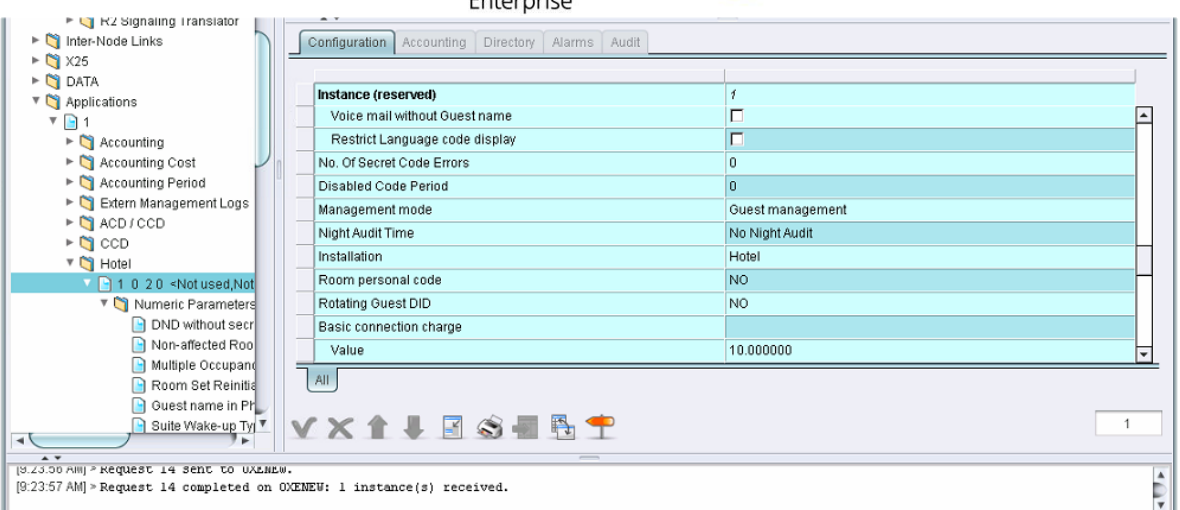

### **Room creation**

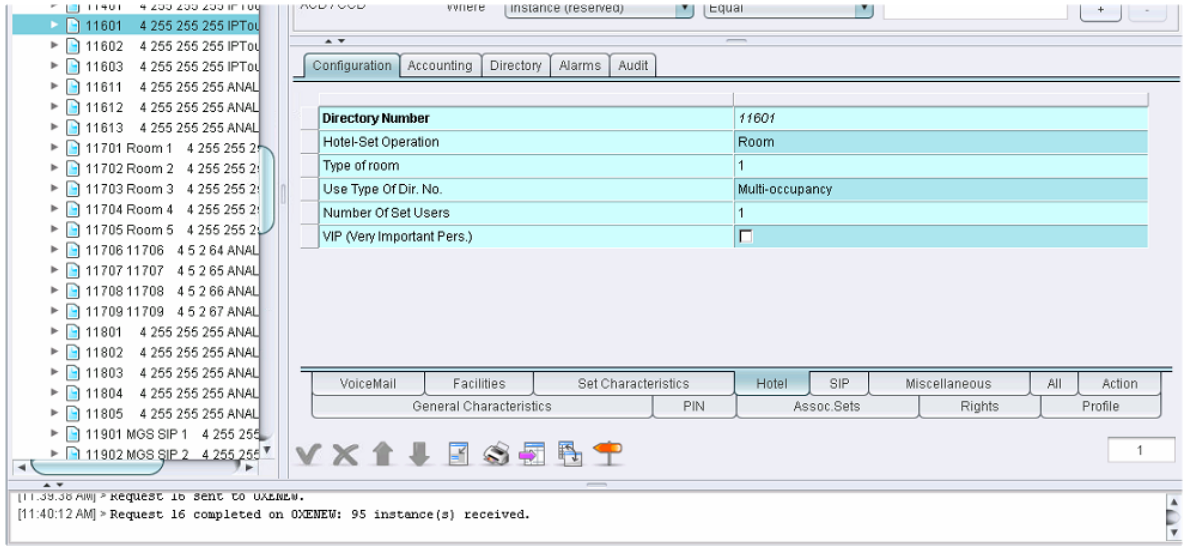

### **Guest creation**

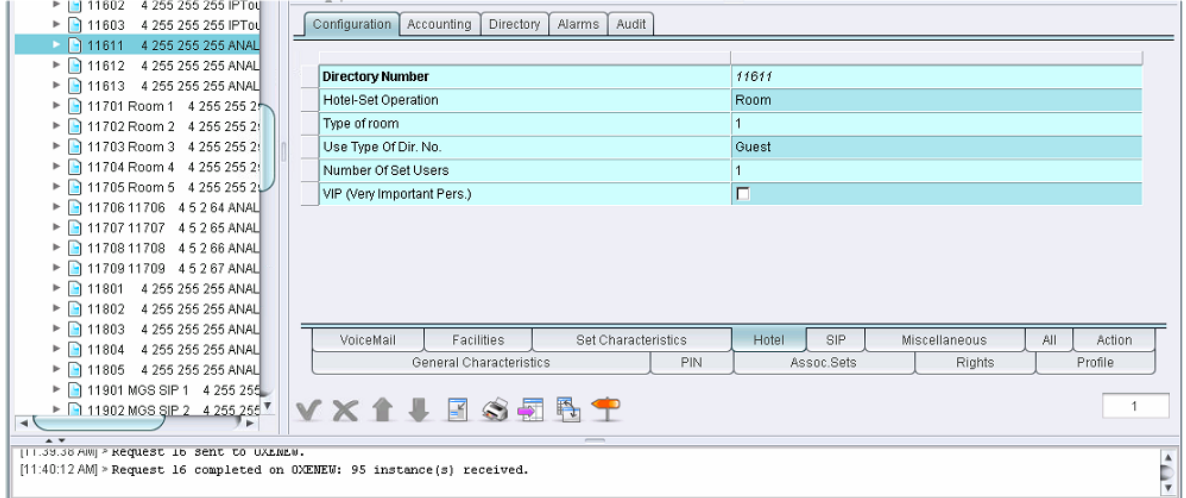

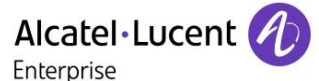

### Static Link creation between Room and GPIN.

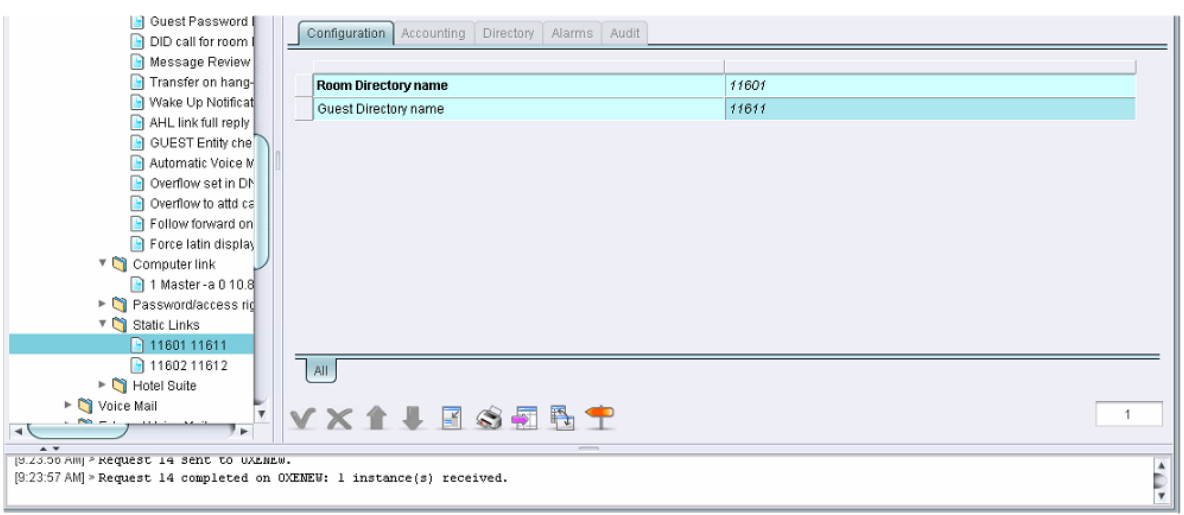

### **Multi ocupancy mode.**

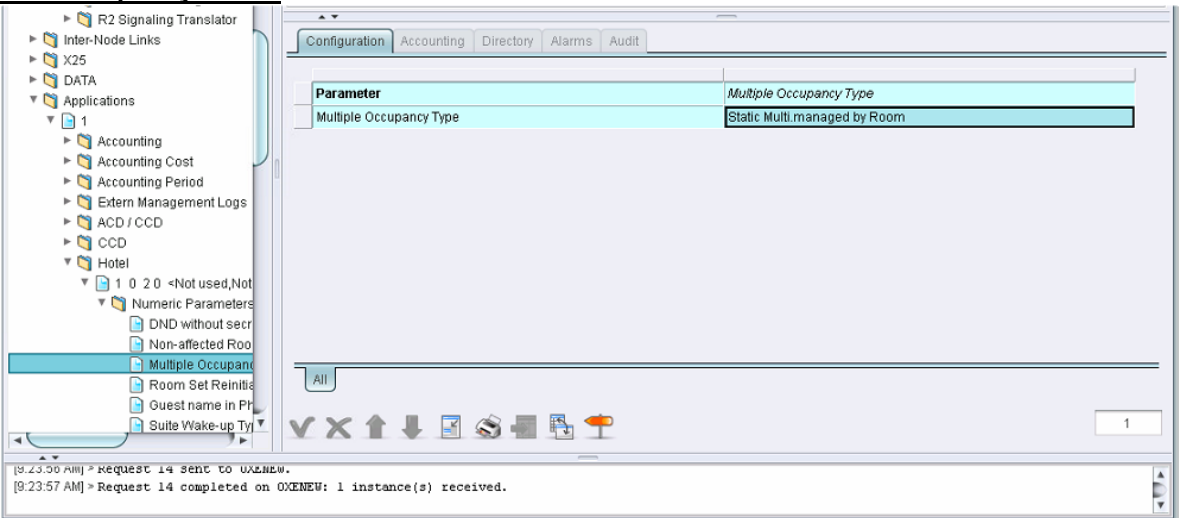

<span id="page-43-0"></span>Checkin should always be done with Room number for Du-voice application.

### 11.2 AHL Link configuration tips

- To take into account the modifications made to the AHL configuration, ahltcp has to be restarted. To do this, use the command " dhs3-init –R AHLTCP"
- If the AHL Computer Link uses IP protocol, it has to be configured as Master and the CPU address that has to be defined is the Call Server Main IP address.
- If the management mode has to be changed from "Guest" to "Room" :
	- Check out every guests (possibility to have the list with the *hotmenu* command)
	- Delete every guests declared in the Users
	- Change all the Room Users for "Administrative" and "Normal" (this has to be done at the same time)
	- Change the management mode in Application / Hotel
	- Then change back the users to "room".

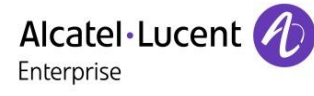

### 11.3 Voice mail configuration tips

The management of OmniPCX Enterprise could be done using the "terminal" console (direct V24 or telnet/ssh) then use the "mgr" command to define all setting with a text interface. Or the management could be done using the OT8770 Network Management System with a Graphical User Interface.

The test of this external Voice Mail was done in the hospitality context, therefore the telephone sets used to handle this service were Guest/Patient.

The Rooms extensions were 10001 to 10005. The Guests/Patient numbers: DID# 11801 to 11803

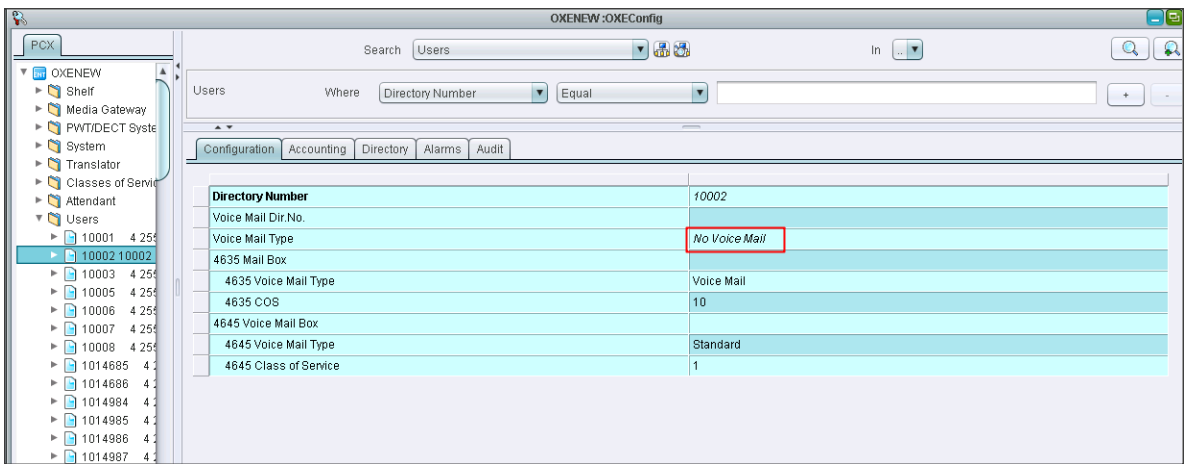

### Guest extension

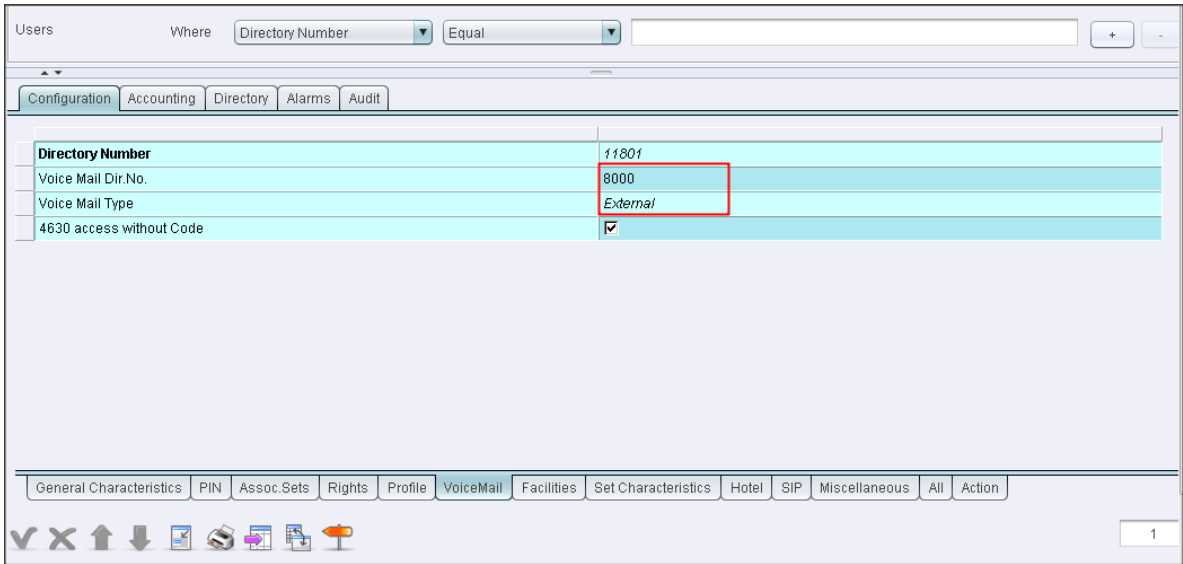

The hotel feature has to be done accordingly.

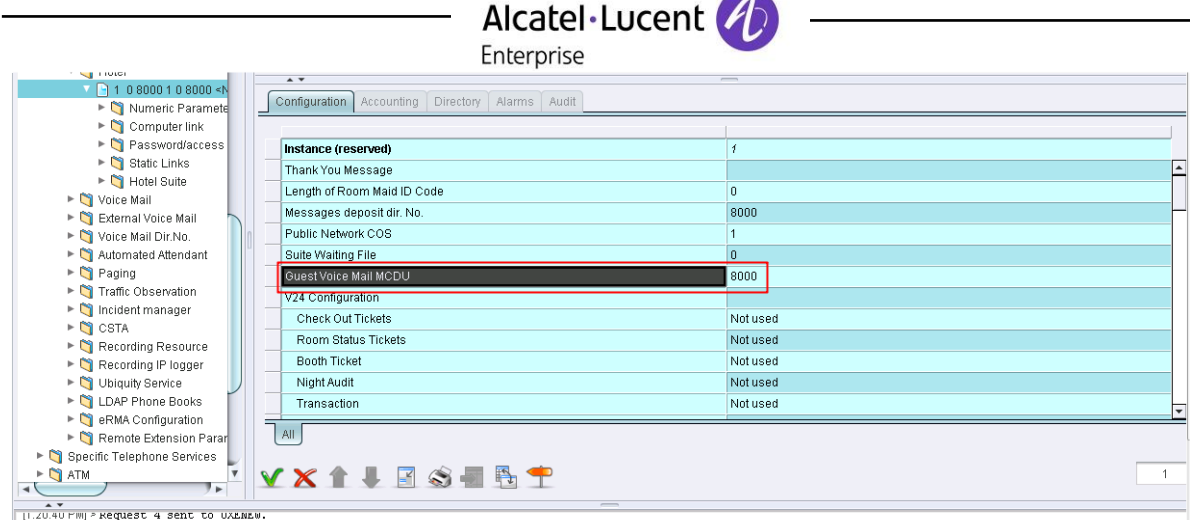

[1.20.40 FM] - Request 4 sent to UXEMEW.<br>[1.20:44 PM] > Request 4 completed on OXEMEW: 1 instance/s) received.

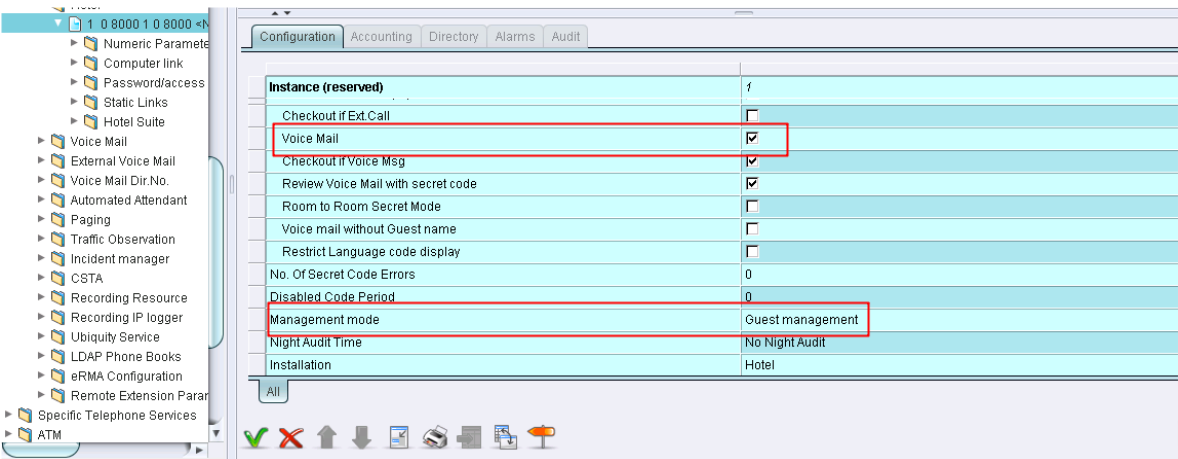

We tested the PMS and the voicemail setup at separately. But in the field both the PMS and Voice mail server should have the IP address.

### **SIP gateway of the OXE**

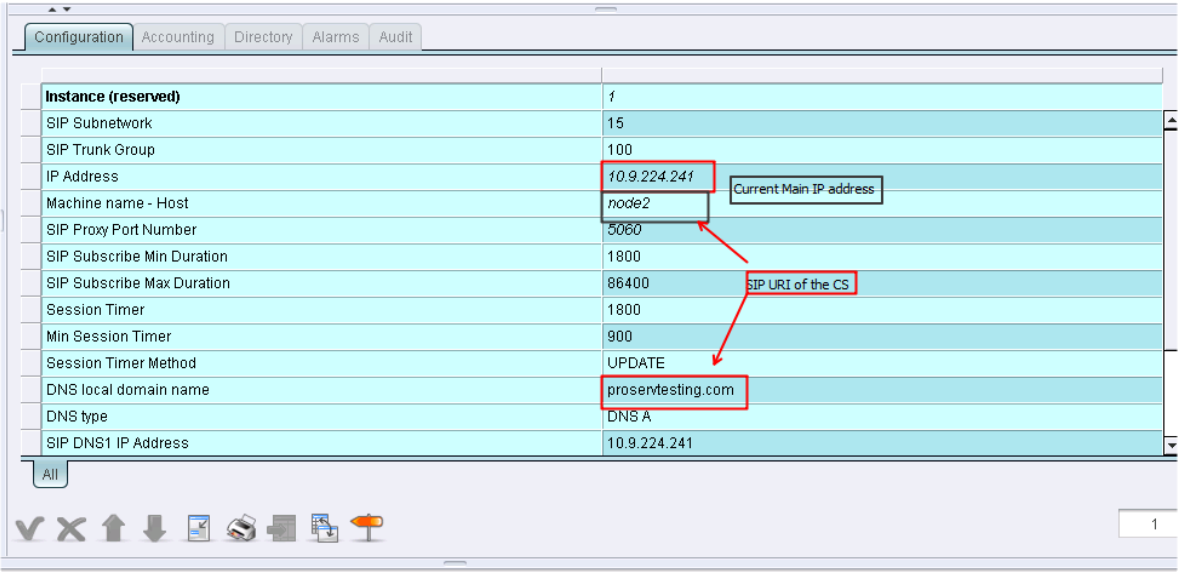

SIP trunk 101 was created for the External SIP gateway

### Alcatel·Lucent Enterprise

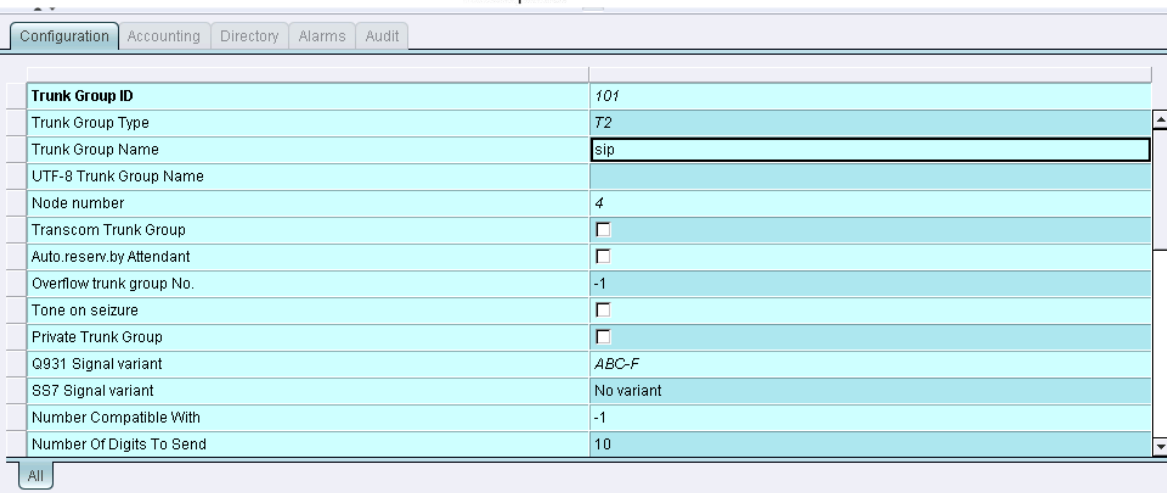

### **VX14日S团型**

### Remote network is configured as 8

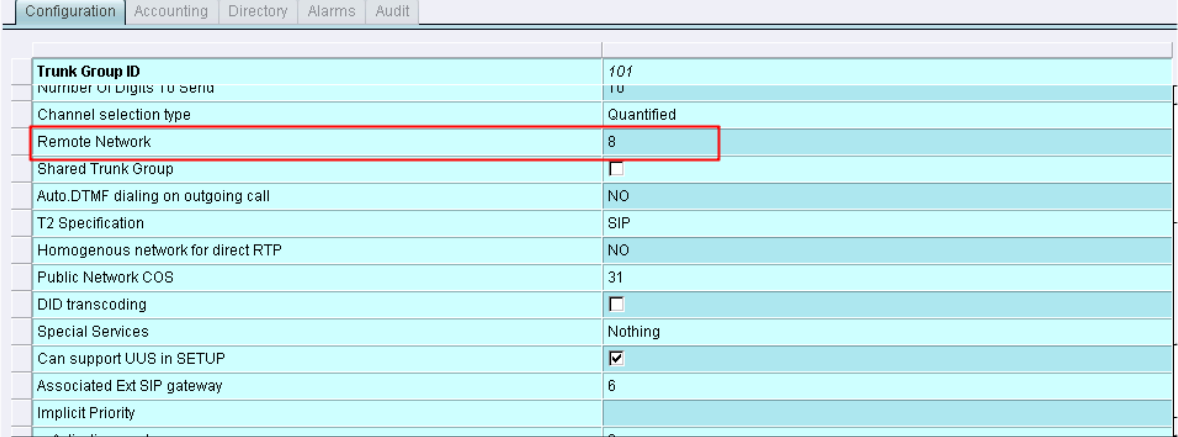

### Second level of the trunk

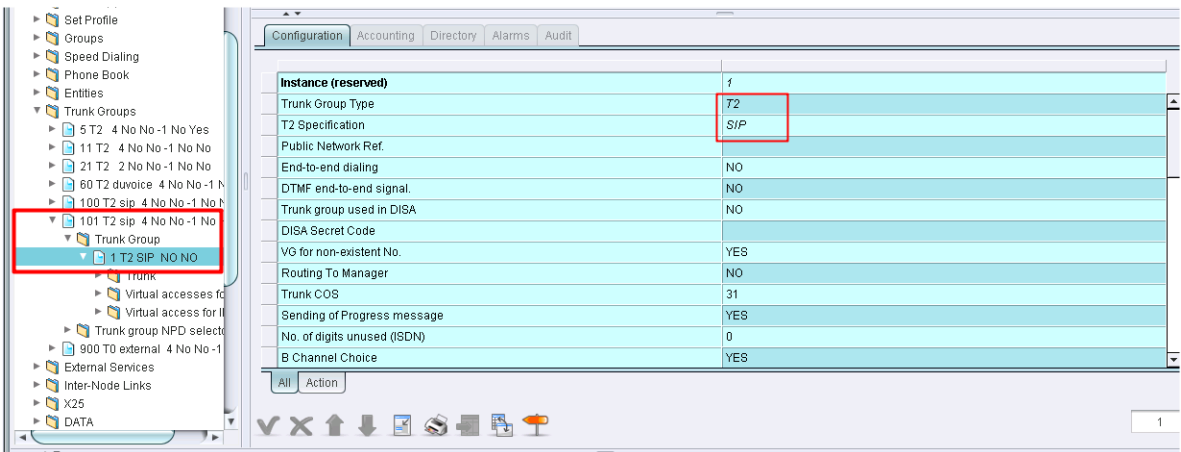

We have to configure the Ext SIP gateway and trunk group link in the Network table 8 The Network Number was set into the Trunk Group and will be used to make routing of calls to SIP trunking.

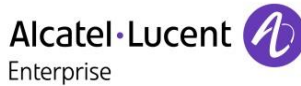

• Here we see that it makes the link with Network Routing table 8

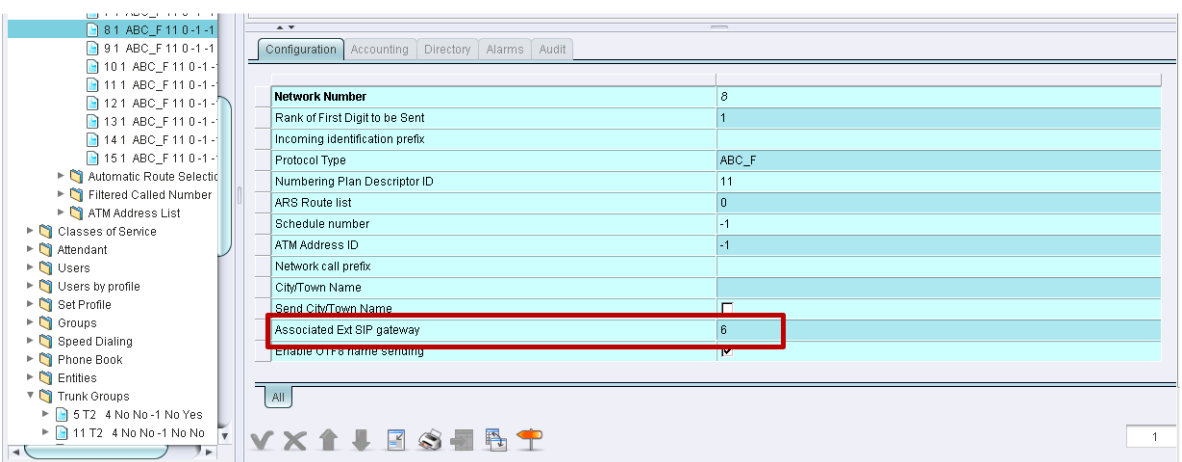

### SIP external gateway Configuration

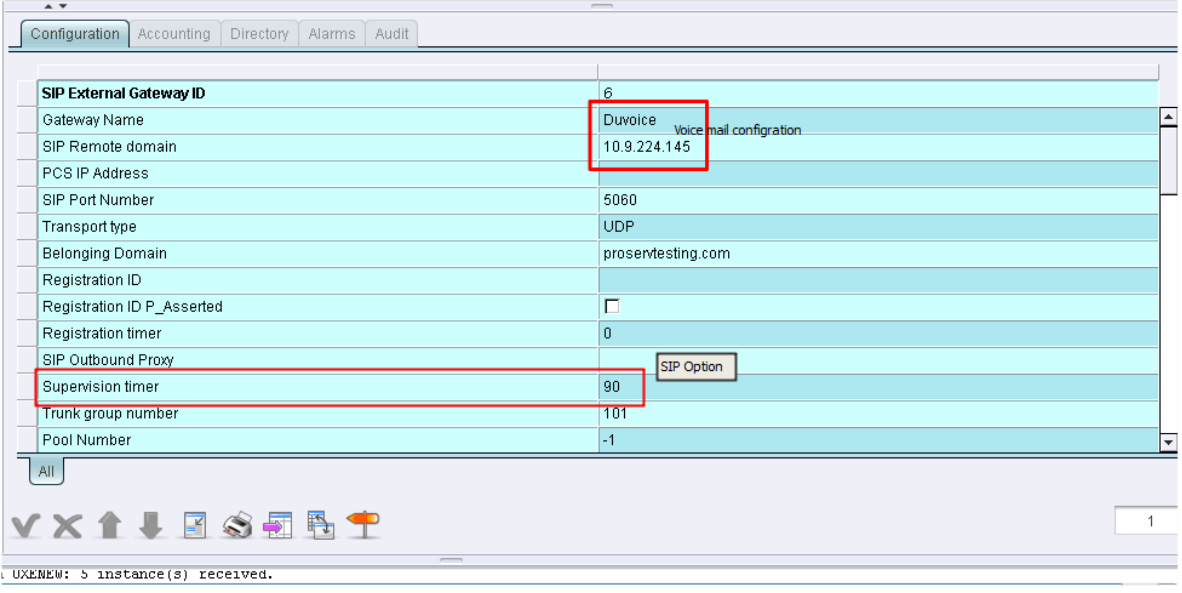

### SIP Authentication

**COL** 

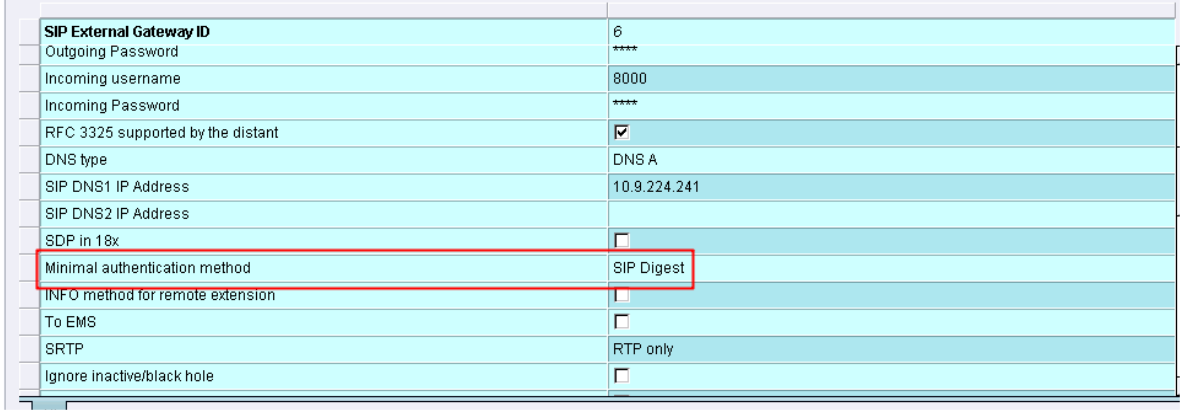

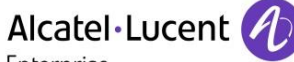

Enterprise

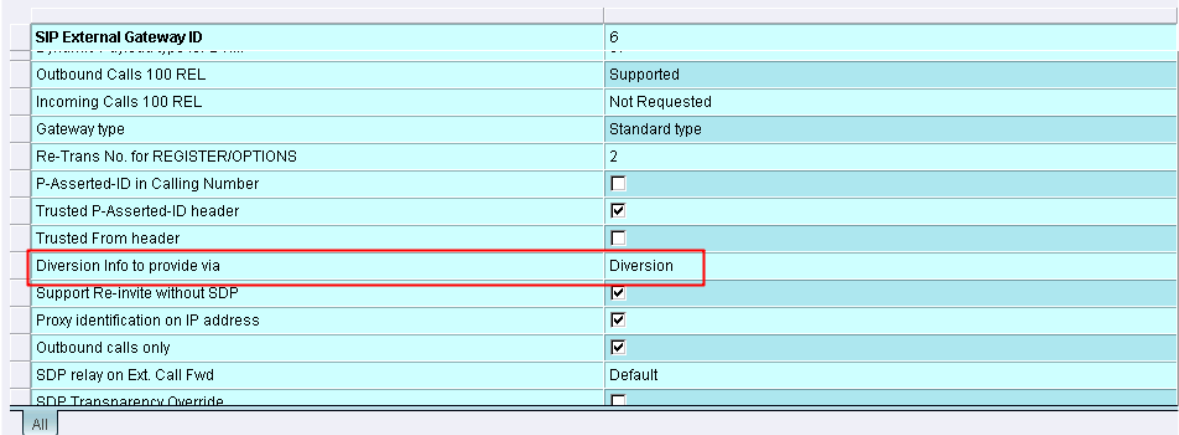

 $\overline{1}$ 

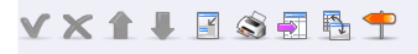

SIP External Gateway ID  $\overline{6}$ FAX Procedure Type T38 only Default Type of codec negotiation DNS SRV/Call retry on busy server  $\mathbf{0}$ Unattended Transfer for RSI NO Redirection functionality N<sub>O</sub> Attended Transfer N<sub>O</sub> Send BYE on REFER YES Support Redirection response NO OPTIONS required YES Support UTF8 characters set N<sub>O</sub> Support CSTA User-to-User NO DDI destination number ReqURI Video Support Profile Not Supported

Finally the External Voicemail server referring to the external SIP gateway that we configured.

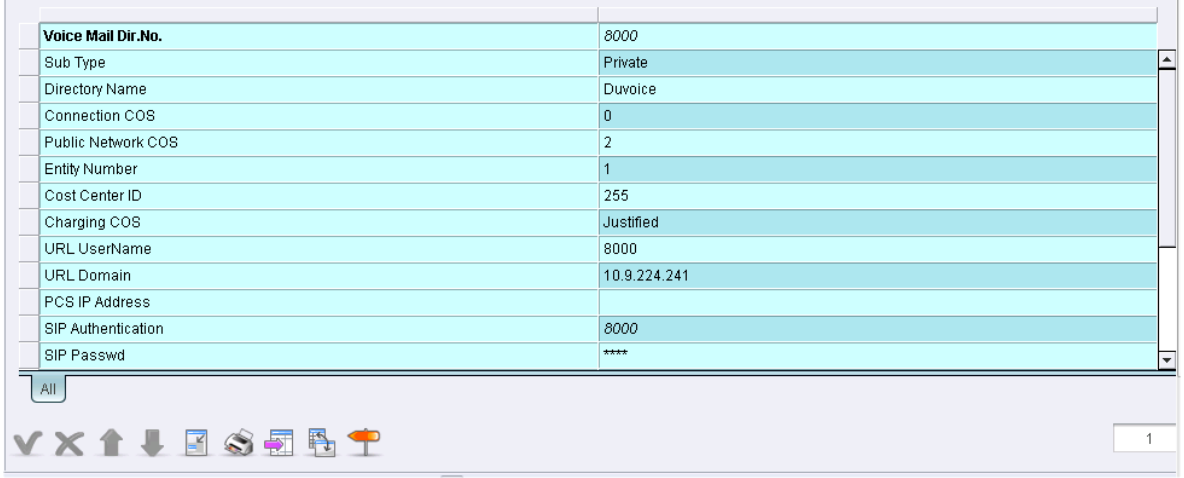

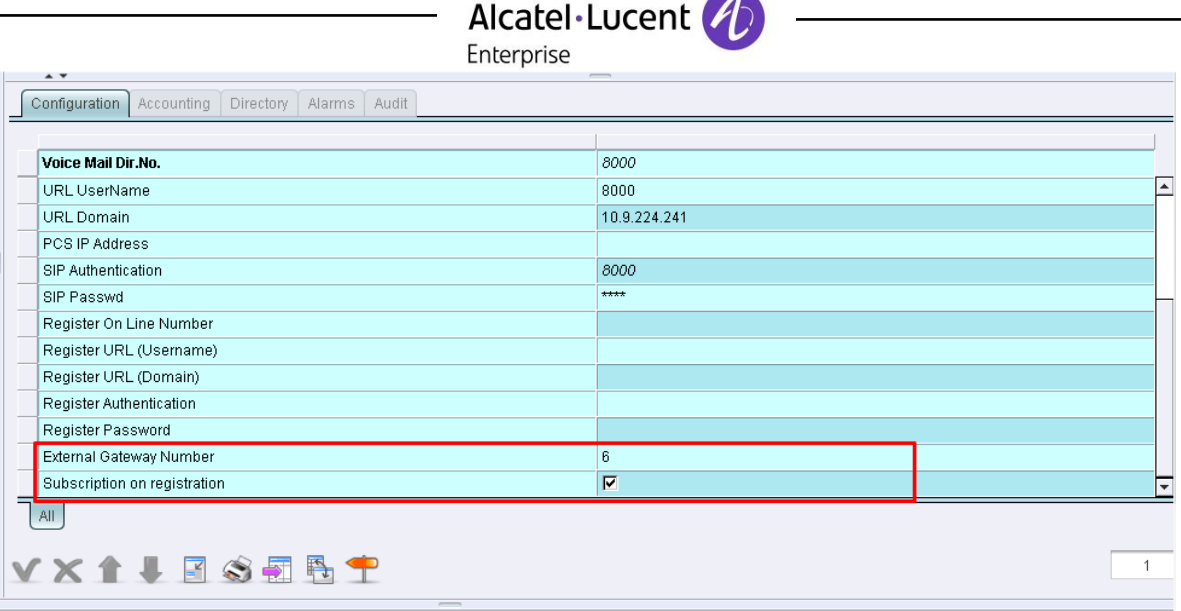

### 11.4 SIP Link configuration tips

- If need to restart the wjhole SIP process of the Com Server, you need to use the command "dhs3-init –R SIPMOTOR" and all SIP gateways will be restarted.
- The tracing is done with command "motortrace 3" to set the level of traces then command "traced" to display tracing (warning if you have AHL tracing it will be too verbose to be useable).
- Use Wireshark to make ethernet captures of all packets then filter with "sip".

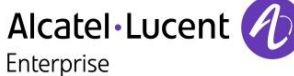

## <span id="page-50-0"></span>12 Appendix D: AAPP member's escalation

process: For normal installation and technical support contact [support@duvoice.com](mailto:support@duvoice.com) 425-250-2393 24 hours a day 7 days a week. A support ticket will automatically be assigned with a voice mail message, email or phone call to tech support. For escalation mark any support communictions urgent. After hours calls (voice messages) marked urgent will be returned within 60 minutes. For further escalation contact Jon Dulude joulude@duvoice.com 425-284-4420 and mark message as urgent.

### <span id="page-51-0"></span>Enterprise 13 Appendix E: AAPP program

### <span id="page-51-1"></span>13.1 Alcatel-Lucent Application Partner Program (AAPP)

The Application Partner Program is designed to support companies that develop communication applications for the enterprise market, based on Alcatel-Lucent Enterprise's product family. The program provides tools and support for developing, verifying and promoting compliant third-party applications that complement Alcatel-Lucent Enterprise's product family. ALE International facilitates market access for compliant applications.

Alcatel·Lucent

The Alcatel-Lucent Application Partner Program (AAPP) has two main objectives:

- **Provide easy interfacing for Alcatel-Lucent Enterprise communication products**: Alcatel-Lucent Enterprise's communication products for the enterprise market include infrastructure elements, platforms and software suites. To ensure easy integration, the AAPP provides a full array of standards-based application programming interfaces and fullydocumented proprietary interfaces. Together, these enable third-party applications to benefit fully from the potential of Alcatel-Lucent Enterprise products.
- **Test and verify a comprehensive range of third-party applications**: to ensure proper inter-working, ALE International tests and verifies selected third-party applications that complement its portfolio. Successful candidates, which are labelled Alcatel-Lucent Enterprise Compliant Application, come from every area of voice and data communications.

The Alcatel-Lucent Application Partner Program covers a wide array of third-party applications/products designed for voice-centric and data-centric networks in the enterprise market, including terminals, communication applications, mobility, management, security, etc.

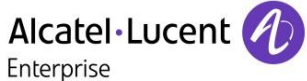

### Web site

The Application Partner Portal is a website dedicated to the AAPP program and where the InterWorking Reports can be consulted. Its access is free at [http://applicationpartner.alcatel-lucent.com](http://applicationpartner.alcatel-lucent.com/)

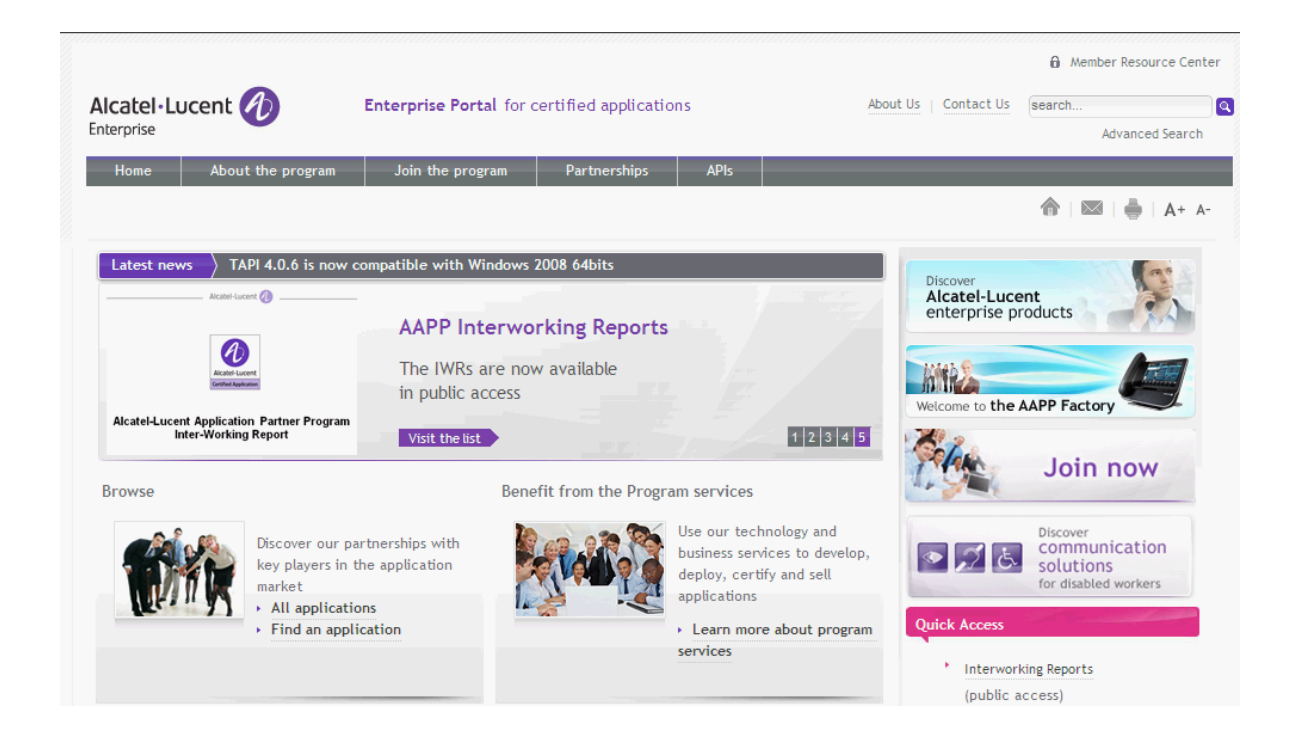

### <span id="page-52-0"></span>13.2 Enterprise.Alcatel-Lucent.com

You can access the Alcatel-Lucent Enterprise website at this URL: [http://www.enterprise.alcatel](http://www.enterprise.alcatel-lucent.com/)[lucent.com/](http://www.enterprise.alcatel-lucent.com/)

### <span id="page-53-0"></span>Enterprise 14 Appendix F: AAPP Escalation process

### <span id="page-53-1"></span>14.1 Introduction

The purpose of this appendix is to define the escalation process to be applied by the ALE International Business Partners when facing a problem with the solution certified in this document.

Alcatel·Lucent

The principle is that ALE International Technical Support will be subject to the existence of a valid InterWorking Report within the limits defined in the chapter "Limits of the Technical support".

In case technical support is granted, ALE International and the Application Partner, are engaged as following:

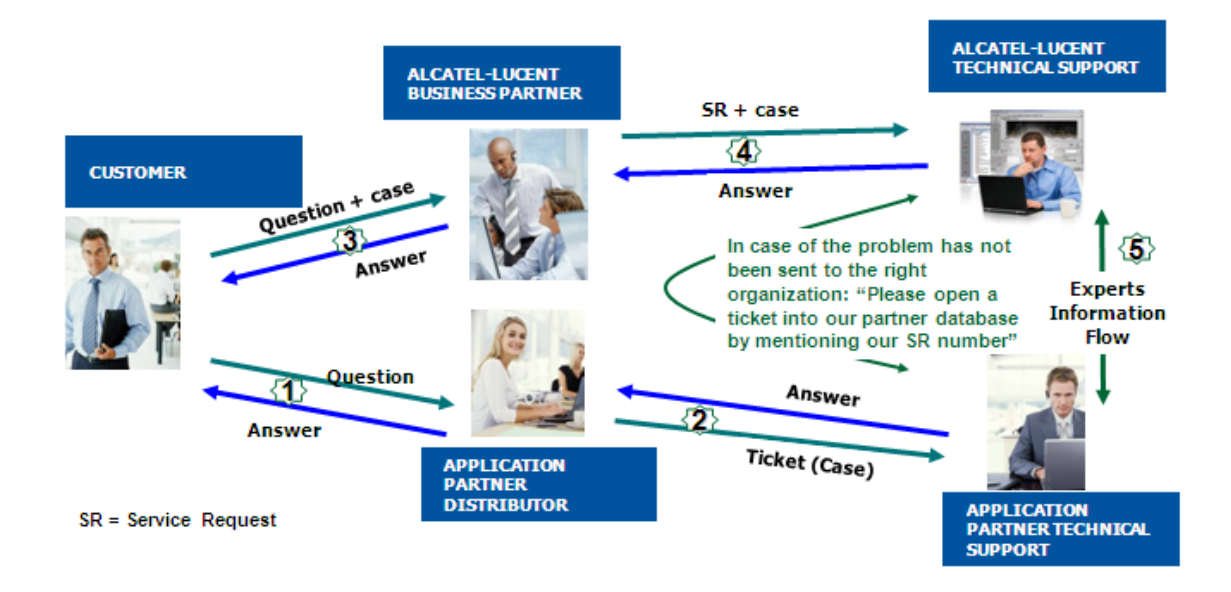

(\*) The Application Partner Business Partner can be a Third-Party company or the ALE International Business Partner itself

Alcatel·Lucent

Enterprise

### <span id="page-54-0"></span>14.2 Escalation in case of a valid Inter-Working Report

The InterWorking Report describes the test cases which have been performed, the conditions of the testing and the observed limitations.

This defines the scope of what has been certified.

If the issue is in the scope of the IWR, both parties, ALE International and the Application Partner, are engaged:

- Case 1: the responsibility can be established 100% on ALE International side. In that case, the problem must be escalated by the ALE Business Partner to the ALE International Support Center using the standard process: open a ticket (eService Request – eSR)
- Case 2: the responsibility can be established 100% on Application Partner side. In that case, the problem must be escalated directly to the Application Partner by opening a ticket through the Partner Hotline. In general, the process to be applied for the Application Partner is described in the IWR.
- Case 3: the responsibility can not be established. In that case the following process applies:
	- $\triangleright$  The Application Partner shall be contacted first by the Business Partner (responsible for the application, see figure in previous page) for an analysis of the problem.
	- $\triangleright$  The ALE International Business Partner will escalate the problem to the ALE International Support Center only if the Application Partner has demonstrated with traces a problem on the ALE International side or if the Application Partner (not the Business Partner) needs the involvement of ALE International

In that case**,** the ALE International Business Partner must provide the reference of the Case Number on the Application Partner side. The Application Partner must provide to ALE International the results of its investigations, traces, etc, related to this Case Number.

ALE International reserves the right to close the case opened on his side if the investigations made on the Application Partner side are insufficient or do not exist.

*Note:* Known problems or remarks mentioned in the IWR will not be taken into account.

For any issue reported by a Business Partner outside the scope of the IWR, ALE International offers the "On Demand Diagnostic" service where ALE International will provide 8 hours assistance against payment .

**IMPORTANT NOTE 1:** The possibility to configure the Alcatel-Lucent Enterprise PBX with ACTIS quotation tool in order to interwork with an external application is not the guarantee of the availability and the support of the solution. The reference remains the existence of a valid InterWorking Report.

Please check the availability of the Inter-Working Report on the AAPP (URL: [https://private.applicationpartner.alcatel-lucent.com\)](https://private.applicationpartner.alcatel-lucent.com/) or Enterprise Business Portal (Url: [Enterprise](https://businessportal.alcatel-lucent.com/alugesdp/faces/gesdp/products/Listing.jspx?DOCTYPE=Technical_Documentation/Interworking_Reports&RESULTSBYPAGE=25&BOXES=partner,product&OPENFOLDER=doctype.Interworking_Reports&_afPfm=2)  [Business Portal\)](https://businessportal.alcatel-lucent.com/alugesdp/faces/gesdp/products/Listing.jspx?DOCTYPE=Technical_Documentation/Interworking_Reports&RESULTSBYPAGE=25&BOXES=partner,product&OPENFOLDER=doctype.Interworking_Reports&_afPfm=2) web sites.

**IMPORTANT NOTE 2:** Involvement of the ALE International Business Partner is mandatory, the access to the Alcatel-Lucent Enterprise platform (remote access, login/password) being the Business Partner responsibility.

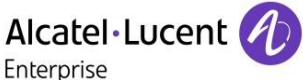

### <span id="page-55-0"></span>14.3 Escalation in all other cases

For non-certified AAPP applications, no valid InterWorking Report is available and the integrator is expected to troubleshoot the issue. If the ALE Business Partner finds out the reported issue is maybe due to one of the Alcatel-Lucent Enterprise solutions, the ALE Business Partner opens a ticket with ALE International Support and shares all trouble shooting information and conclusions that shows a need for ALE International to analyze.

Access to technical support requires a valid ALE maintenance contract and the most recent maintenance software revision deployed on site. The resolution of those non-AAPP solutions cases is based on best effort and there is no commitment to fix or enhance the licensed Alcatel-Lucent Enterprise software.

For information, for non-certified AAPP applications and if the ALE Business Partner is not able to find out the issues, ALE International offers an "On Demand Diagnostic" service where assistance will be provided for a fee.

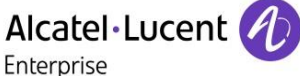

### <span id="page-56-0"></span>14.4 **T**echnical support access

The ALE International **Support Center** is open 24 hours a day; 7 days a week:

- e-Support from the Application Partner Web site (if registered Alcatel-Lucent Application Partner): [http://applicationpartner.alcatel-lucent.com](http://applicationpartner.alcatel-lucent.com/)
- e-Support from the ALE International Business Partners Web site (if registered Alcatel-Lucent Enterprise Business Partners): [https://businessportal2.alcatel-lucent.com](https://businessportal2.alcatel-lucent.com/) click under "Contact us" the *eService Request* link
- e-mail: [Ebg\\_Global\\_Supportcenter@al-enterprise.com](mailto:Ebg_Global_Supportcenter@al-enterprise.com)
- Fax number: +33(0)3 69 20 85 85
- Telephone numbers:

ALE International Business Partners Support Center for countries:

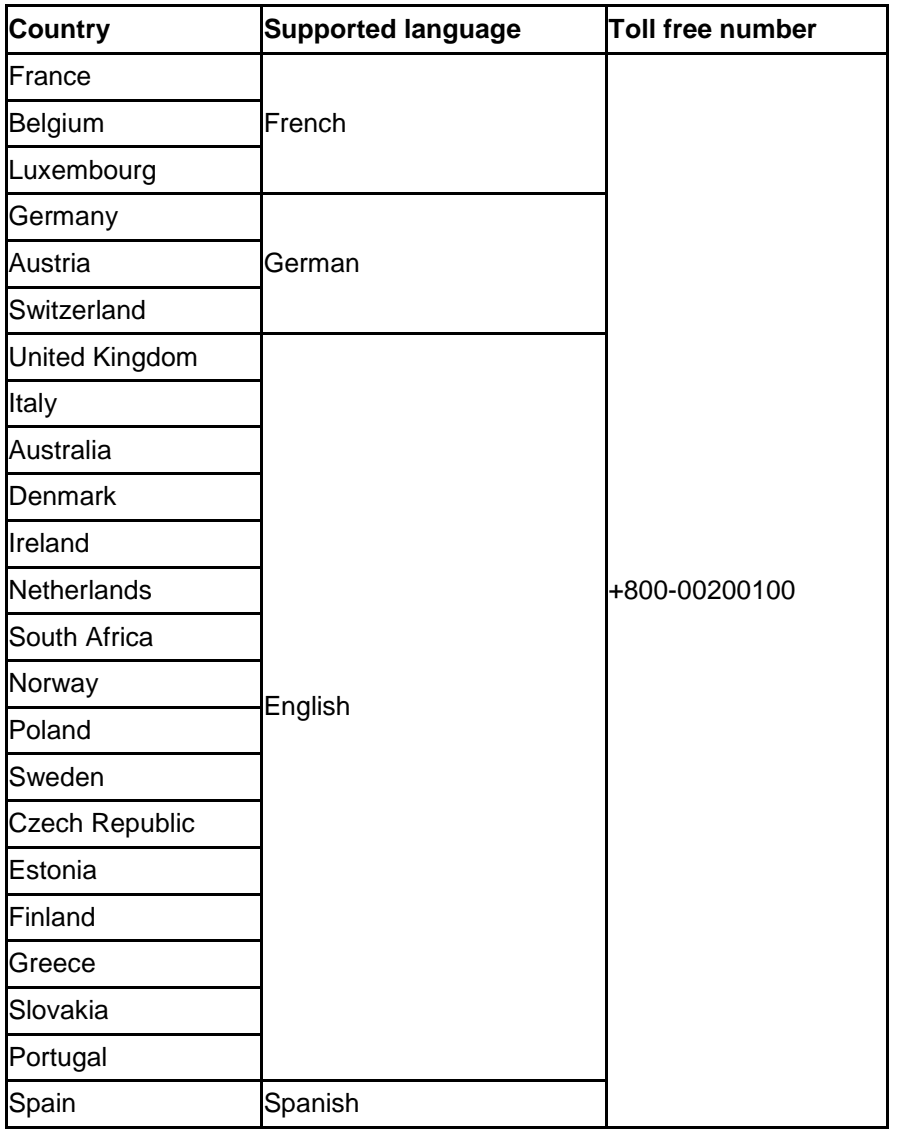

For other countries:

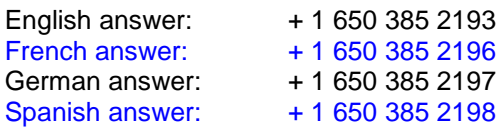

### END OF DOCUMENT